**IBM Tivoli Access Manager** for WebLogic Server

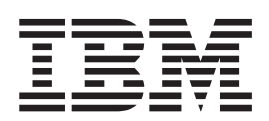

# 使用手冊

第 4.1 版

**IBM Tivoli Access Manager** for WebLogic Server

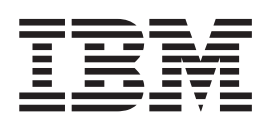

# 使用手冊

第 4.1 版

### 附註 -

使用此資訊和它支援的產品前,請先閱讀第43頁的『注意事項』中的資訊。

© Copyright International Business Machines Corporation 2002. All rights reserved.

## 目録

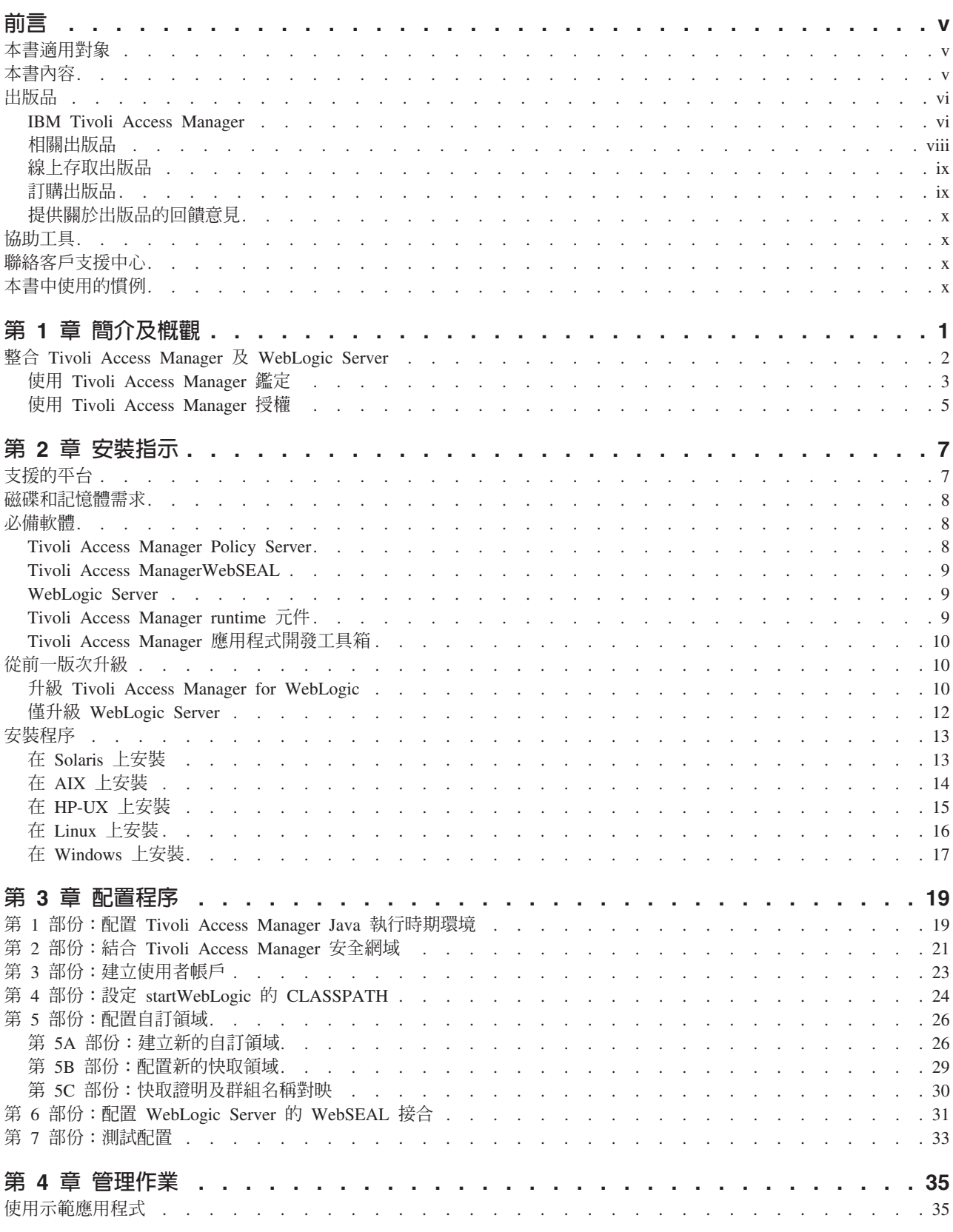

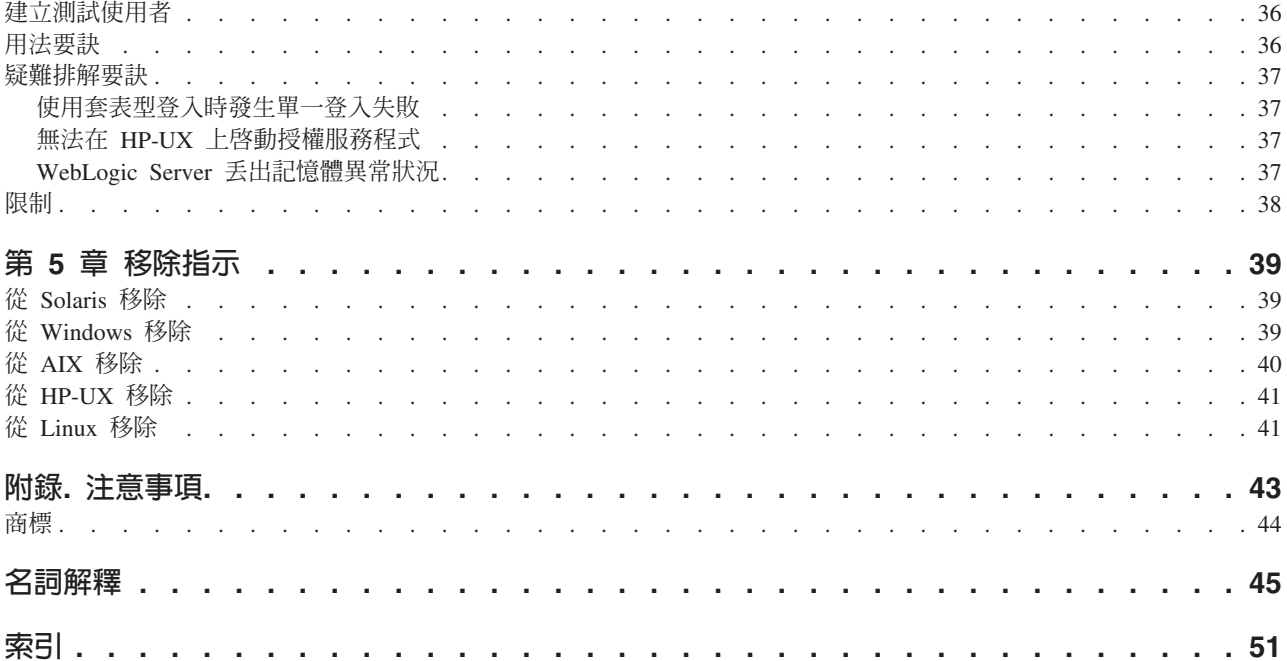

## <span id="page-6-0"></span>前言

歡迎使用 IBM<sup>®</sup> Tivoli<sup>®</sup> Access Manager for WebLogic Server (之後稱爲 Tivoli Access Manager for WebLogic)。此項產品擴充了 IBM Tivoli Access Manager,以支援針對 BEA WebLogic Server 撰寫的應用程式。

IBM<sup>®</sup> Tivoli<sup>®</sup> Access Manager (Tivoli Access Manager) 是 IBM Tivoli Access Manager 產品組合中,執行應用程式所需的基礎軟體。它整合了 IBM Tivoli Access Manager 應 用程式,以提供廣泛的授權及管理解決方案。這些產品是以整合式解決方案的形式銷 售,它們能提供存取控制管理解決方案,集中管理電子商業應用程式的網路和應用程 式安全原則。

**註: IBM Tivoli Access Manager 是先前上市之軟體 Tivoli SecureWay<sup>®</sup> Policy Director** 的新名稱。同時,對熟悉 Tivoli SecureWay Policy Director 軟體與說明文件的使用 者而言,管理伺服器現稱為原則伺服器。

IBM Tivoli Access Manager for WebLogic Server 使用手册提供安裝、配置及管理指示, 來搭配使用 IBM Tivoli Access Manager 與 WebLogic Server。

## 本書滴用對象

本管理手冊的適用對象為:

- 安全管理者
- 網路系統管理者
- IT 設計者

讀者應該熟悉:

- 網際網路通訊協定,包括 HTTP、TCP/IP、檔案轉送通訊協定 (FTP) 和 Telnet
- 部署及管理 WebLogic Server 系統
- 安全管理,包括鑑定與授權

如果您打算啓用「安全 Socket 層」 (SSL) 通訊,您還需熟悉 SSL 通訊協定、金鑰交 換(公開和私密)、數位簽章、加密演算法以及憑證管理中心。

## 本書内容

本文件包含下列章節:

- 第 1 章 「簡介及概觀」 呈現 Tivoli Access Manager for WebLogic 提供的鑑定及授權服務程式的概觀。
- 第 2 章 「安裝指示」 說明如何安裝 Tivoli Access Manager for WebLogic。
- 第 3 章 「配置程序」 說明如何配置 Tivoli Access Manager for WebLogic。
- 第 4 章 「管理作業」

說明如何使用示範應用程式,以及提供用法要訣、疑難排解資訊和限制。

• 第 5 章 「移除指示」 說明如何移除 Tivoli Access Manager for WebLogic。

### <span id="page-7-0"></span>出版品

本節列出 IBM Tivoli Access Manager 書庫中的出版品和任何其他相關的文件。同時也 說明如何由線上存取 Tivoli 出版品、如何訂購 Tivoli 出版品,以及如何提供對 Tivoli 出版品的意見。

### **IBM Tivoli Access Manager**

Tivoli Access Manager 書庫組織成下列的種類:

- 『版次資訊』
- 『Base 資訊』
- 『WebSEAL 資訊』
- 第 vii 頁的『Web 安全性資訊』
- 第 vii 頁的『程式開發參考手冊』
- · 第 viii 頁的『技術補充』

在 「Tivoli 資訊中心」網站上,是以 「可攜式文件格式 (PDF)」及 HTML 格式提供產 品書庫中的出版品。

http://www.tivoli.com/support/documents/

#### 版次資訊

- IBM Tivoli Access Manager Read Me First Card GI11-4198-00 (am41\_readme.pdf) 提供安裝及開始使用 Tivoli Access Manager 的資訊。
- IBM Tivoli Access Manager Release Notes SC32-1130-00 (am41\_relnotes.pdf) 提供最新的資訊,例如軟體限制、暫行解決方法和說明文件更新。

### Base 資訊

- IBM Tivoli Access Manager Base 安裝手冊 SC32-1131-00 (am41\_install.pdf) 說明如何安裝、配置和升級 Tivoli Access Manager 軟體,包括 Web Portal Manager 介面。
- IBM Tivoli Access Manager Base Administrator's Guide SC32-1132-00 (am41\_admin.pdf) 說明使用 Tivoli Access Manager 服務的概念和程序。提供從 Web Portal Manager 介 面和使用 pdadmin 指令執行作業的指示。

### WebSEAL 資訊

• IBM Tivoli Access Manager WebSEAL 安裝指南 SC32-1133-00 (amweb41\_install.pdf)

提供 WebSEAL 伺服器和 WebSEAL 應用程式開發套件的安裝、配置和移除指示。

<span id="page-8-0"></span>• IBM Tivoli Access Manager WebSEAL Administrator's Guide SC32-1134-00 (amweb41 admin.pdf) 提供使用 WebSEAL 來管理您安全的 Web 網域的資源所需的背景資料、管理程序和 技術參考資訊。

## Web 安全性資訊

• IBM Tivoli Access Manager for WebSphere Application Server 使用手冊 SC32-1136-00 (amwas41 user.pdf)

提供 Tivoli Access Manager for IBM WebSphere® Application Server 的安裝、移除 和管理指示。

• IBM Tivoli Access Manager for WebLogic Server 使用手冊 SC32-1137-00 (amwls41\_user.pdf)

提供 Tivoli Access Manager for BEA WebLogic Server 的安裝、移除和管理指示。

- IBM Tivoli Access Manager Plug-in for Edge Server 使用手冊 SC40-1168-00 (amedge41 user.pdf) 說明如何安裝、配置和管理 IBM WebSphere Edge Server 應用程式的外掛程式。
- IBM Tivoli Access Manager Plug-in for Web Servers 使用手册 SC40-1158-00 (amws41 user.pdf) 提供對 Web 伺服器使用外掛程式來保護 Web 網域的安裝指示、管理程序和技術參 考資訊。

## 程式開發參考手冊

- IBM Tivoli Access Manager Authorization C API Developer's Reference SC32-1140-00 (am41 authC devref.pdf) 提供說明如何使用 Tivoli Access Manager 授權 C API 和 Access Manager 服務外 掛程式介面將 Tivoli Access Manager 安全性加入應用程式的參考資料。
- IBM Tivoli Access Manager Authorization Java Classes Developer's Reference SC32-1141-00 (am41\_authJ devref.pdf) 提供使用 Java™ 語言的授權 API 實作,讓應用程式可以使用 Tivoli Access Manager 安全性的參考資訊。
- IBM Tivoli Access Manager Administration C API Developer's Reference SC32-1142-00 (am41 adminC devref.pdf) 提供有關使用管理 API 讓應用程式可以執行 Tivoli Access Manager 管理作業的參 考資訊。此文件說明管理 API 的 C 實作。
- IBM Tivoli Access Manager Administration Java Classes Developer's Reference SC32-1143-00 (am41 adminJ devref.pdf) 提供使用 Java 語言的管理 API 實作,讓應用程式可以執行 Tivoli Access Manager 管理作業的參考資訊。
- IBM Tivoli Access Manager WebSEAL Developer's Reference SC32-1135-00 (amweb41 devref.pdf) 提供「跨網域鑑定服務 (CDAS)」、「跨網域對映架構 (CDMF)」和「密碼強度模組」 的管理和程式設計資訊。

### <span id="page-9-0"></span>技術補充

- v *IBM Tivoli Access Manager Command Reference* GC32-1107-00 (am41\_cmdref.pdf) 提供指令行公用程式及 Tivoli Access Manager 所提供的 Script 的相關資訊。
- v *IBM Tivoli Access Manager Error Message Reference* SC32-1144-00 (am41\_error\_ref.pdf) 提供 Tivoli Access Manager 產生之訊息的說明和建議動作。
- v *IBM Tivoli Access Manager Problem Determination Guide* GC32-1106-00 (am41\_pdg.pdf) 提供 Tivoli Access Manager 的問題判定資訊。
- v *IBM Tivoli Access Manager Performance Tuning Guide* SC32-1145-00 (am41\_perftune.pdf)

提供由 Tivoli Access Manager 與定義為使用者登錄的 IBM Directory 伺服器所組成 之環境的效能調整資訊。

此 Tivoli 名詞解釋包括與 Tivoli 軟體相關的許多技術術語的定義。 Tivoli 名詞解釋僅 有英文版,位於:

<http://www.tivoli.com/support/documents/glossary/termsm03.htm>

如需有關 Tivoli Access Manager 的其他資訊來源以及相關主題,請參閱:

<http://www.ibm.com/redbooks>

[http://www.ibm.com/software/sysmgmt/products/support/Field\\_Guides.html](http://www.ibm.com/software/sysmgmt/products/support/Field_Guides.html)

### 相關出版品

本節列出與 Tivoli Access Manager 書庫相關的出版品。

#### **IBM Global Security Toolkit**

Tivoli Access Manager 透過使用 IBM Global Security Toolkit (GSKit) 來提供資料加 密功能。GSKit 內含在適用於您特殊平台的 IBM Tivoli Access Manager Base CD。

GSKit 套件會安裝 iKeyman 金鑰管理公用程式 (gsk5ikm),讓您能夠建立金鑰資料庫、 公開-私密金鑰對,以及憑證要求。下列文件可在「Tivoli 資訊中心」網站上取得,與 IBM Tivoli Access Manager 產品說明文件位在同一個區段:

v *Secure Sockets Layer Introduction and iKeyman User's Guide* (gskikm5c.pdf) 提供資訊給計畫要在 Tivoli Access Manager 安全網域中啓用 SSL 通訊的網路或系 統安全管理者。

### **IBM DB2 Universal Database**

安裝 IBM Directory Server、z/OS™ 及 OS/390® LDAP 伺服器時,需要 IBM DB2® Universal Database™。下列作業系統平台的產品 CD 會提供 DB2:

- IBM AIX
- Microsoft Windows
- Sun Solaris Operating Environment

<span id="page-10-0"></span>DB2 資訊可在下列網站取得:

http://www.ibm.com/software/data/db2/

### **IBM Directory Server**

所有平台 (Linux for zSeries 除外) 的 IBM Tivoli Access Manager Base CD 都提供 IBM Directory Server 第 4.1 版。您可以在下列網站,取得 Linux for S/390 的 IBM Directory Server 軟體:

http://www.ibm.com/software/network/directory/server/download/

如果您計劃要使用 IBM Directory Server 作為您的使用者登錄,請參閱下列網站中提供 的資訊:

http://www.ibm.com/software/network/directory/library/

### **IBM WebSphere Application Server**

IBM WebSphere Application Server, Advanced Single Server Edition 4.0.3 內含在 Web Portal Manager CD, 且會隨著 Web Portal Manager 介面一起安裝。如需 IBM WebSphere Application Server 的相關資訊,請參閱:

http://www.ibm.com/software/webservers/appserv/infocenter.html

### 線上存取出版品

當 IBM 發佈一或多份線上或印刷本出版品的更新版本時,都會將他們公佈在 Tivoli 資 訊中心。Tivoli 資訊中心包含產品書庫中出版品的最新版本,其格式為 PDF、HTML 或 兩者兼有。某些產品也有翻譯的文件。

您可以從下列網站存取「Tivoli 資訊中心」中更新的出版品,以及其他技術資訊來源:

http://www.tivoli.com/support/documents/

資訊是依產品來組織分類,包括版本注意事項、安裝手冊、使用手冊、管理手冊和程 式開發參考手冊。

註: 若您將 PDF 文件列印於信紙規格以外的紙張上,請選取**適合頁面**勾選框於 Adobe Acrobat 「列印」對話框(當您按一下「檔案」→「列印」 就可看見此對話框)以確 保頁面完整的列印在您使用的紙張上。

### 訂購出版品

您可以在下列網站訂購許多 Tivoli 出版品:

http://www.elink.ibmlink.ibm.com/public/applications/ publications/cgibin/pbi.cgi

也可以打電話到下列其中一個號碼來訂購:

- 美國地區:800-879-2755
- 加拿大:800-426-4968
- 在其他國家或地區,如需電話號碼清單,請參閱下列網站:

http://www.tivoli.com/inside/store/lit\_order.html

### <span id="page-11-0"></span>提供關於出版品的回饋意見

如果您對於 Tivoli 產品及說明文件有任何意見或建議,請塡寫位於下列網站的客戶意見 調杳表:

<http://www.tivoli.com/support/survey/>

### 協助工具

協助工具特色可幫助行動不便或視障等身體傷殘的使用者順利使用軟體產品。使用本 產品,您可以利用協助技術,靠聽覺來瀏覽介面。您也可以使用鍵盤取代滑鼠來操作 圖形式使用者介面的所有功能。

#### 聯絡客戶支援中心

如果您有任何 Tivoli 產品的問題,可以聯絡 Tivoli 產品的「IBM 客戶支援中心」。請 參閱下列網站的 Tivoli 客戶支援手冊:

<http://www.tivoli.com/support/handbook/>

這本手冊提供了有關如何聯絡「客戶支援中心」的資訊(根據您問題的嚴重程度而 定),以及下列資訊:

- 登記與資格
- 視您所在國家或地區而定的電話號碼和電子郵件
- 聯絡「客戶支援中心」之前應收集的資訊

### 本書中使用的慣例

本書使用下列字體慣例:

- 粗體 體 您必須完全照用的指令名稱和選項、關鍵字和其他資訊是以**粗體**呈 現。
- 斜體 您必須提供的變數、指令選項必須以斜體字呈現。出版品標題和強調 的特殊字或詞也是以*斜體字*呈現。
- 等寬 程式碼範例、指令行、螢幕輸出、檔案和目錄名稱、以及系統訊息是 以等寬字型呈現。

## <span id="page-12-0"></span>第 1 章 簡介及槪觀

IBM Tivoli Access Manager for WebLogic Server (之後稱為 Tivoli Access Manager for WebLogic) 是 IBM Tivoli Access Manager for e-business (Tivoli Access Manager) 的 延伸,用以實作 BEA WebLogic Server 的 「自訂領域」。 「自訂領域」提供一個由 Tivoli Access Manager 管理的使用者登錄。使用者密碼可以加以鑑定以放至 Tivoli Access Manager 使用者登錄,而使用者登錄中的群組成員資格可用來影響 WebLogic Server 所 做出的授權決策。 「自訂領域」也可與 IBM Tivoli Access Manager WebSEAL (WebSEAL) 一起用來支援一般使用者單一登入。

Tivoli Access Manager for WebLogic 可讓 WebLogic Server 應用程式使用 Tivoli Access Manager 安全性,不需要任何編碼或部署變更。

Tivoli Access Manager for WebLogic 會實作一個使用 Tivoli Access Manager 安全網 域提供之安全服務的「自訂領域」。在安裝 Tivoli Access Manager for WebLogic 前, 必須先部署安全網域。

在部署安全網域之前,Tivoli Access Manager 的初學者應該檢閱 Tivoli Access Manager 安全模型。這裡會呈現安全模型的簡短摘要。

#### Tivoli Access Manager 安全模型

Tivoli Access Manager 是一個完整的授權與網路安全原則管理解決方案,可為遍布各地 的企業內部網路和企業外部網路資源提供端對端保護。

Tivoli Access Manager 配有最先進的安全原則管理。此外,它還可支援鑑定、授權、資 料安全和資源管理等功能。您可以將 Tivoli Access Manager 和標準的網際網路型應用 程式一起使用,以建置高度安全與管理妥善的企業內部網路及外部網路。

Tivoli Access Manager 的核心可提供下列功能:

• 鑑定架構

Tivoli Access Manager 支援廣泛的鑑定機制。

• 授權架構

Tivoli Access Manager 提供授權原則管理的架構。授權原則是集中管理、自動配送, 以存取企業各處的實施點,包括 Tivoli Access Manager。Tivoli Access Manager 授 權服務程式對本機 Tivoli Access Manager 伺服器及協力廠商應用程式的存取要求, 提供允許及拒絕決策。

WebSEAL 是用於 Web 型資源的 Tivoli Access Manager 資源安全管理程式。WebSEAL 是一個高效能、多重執行緒的 Web 伺服器,用以將定義精細的安全性套用至受保護的 Web 資源。WebSEAL 可提供單一登入解決方案,將後端 Web 應用程式伺服器資源納 入其安全原則內。

#### Tivoli Access Manager 產品入門說明文件

您可以藉由檢閱 IBM Tivoli Access Manager 的說明文件,來學到更多有關 Tivoli Access Manager 的資訊,包括做出部署決策所需的資訊。請從下列手冊開始:

- <span id="page-13-0"></span>• IBM Tivoli Access Manager Base 安裝手冊 本手冊說明如何規劃、安裝及配置 Tivoli Access Manager 安全網域。一系列簡易的 安裝 Script 可讓您迅速地部署完整功能的安全網域。當製作安全網域原型,來符合您 的安全原則需求時,這些 Script 很有用。
- IBM Tivoli Access Manager Base Administrator's Guide

本文件提供管理受保護的資源之 Tivoli Access Manager 安全模型概觀。本手冊也說 明如何配置 Tivoli Access Manager 伺服器來做出存取控制決策。此外,詳細的指示 說明如何執行重要的作業,如宣告安全原則、定義受保護的物件名稱空間,以及管 理使用者及群組設定檔。

- IBM Tivoli Access Manager WebSEAL Administrator's Guide 本手冊提供一組完備的程序和參考資訊,可用來管理您安全 Web 網域中的資源。 本 手冊也呈現概觀及概念資料,以說明廣泛的 WebSEAL 功能。
- IBM Tivoli Access Manager Authorization C API Developer's Reference

本手冊說明如何使用 Tivoli Access Manager 授權 API,將安全性新增至協力廠商應 用程式。本文件包括 svrsslcfg 公用程式的說明。這個公用程式是在配置 Tivoli Access Manager for WebLogic 期間使用的。

IBM Tivoli Access Manager 說明文件可從 「IBM Tivoli 客戶支援中心」網站取得。請 參閱第 vi 頁的『IBM Tivoli Access Manager』。

### 整合 Tivoli Access Manager 及 WebLogic Server

Tivoli Access Manager for WebLogic 第 4.1 版支援下列版次的「自訂領域」:

- · WebLogic Server 6.1
- WebLogic Server 7.0 (僅在相容性模式中執行)

相容性模式安全性是用來在 WebLogic Server 7.0 內執行 WebLogic Server 6 安全 配置。

請注意, Tivoli Access Manager for WebLogic 的這個版次不支援 WebLogic Server 7.0 新增的「安全服務提供者介面」。

Tivoli Access Manager 提供 WebLogic Server 的下列整合點:

- 集中式存取控制。
	- Tivoli Access Manager Policy Server 與 WebLogic Server 會共用集中式使用者登 錄。 Tivoli Access Manager 產品配送包括 IBM Directory。 Tivoli Access Manager 自訂領域」容許這個登錄, 以及 Tivoli Access Manager 支援的其他協力廠商登錄, 作為 WebLogic 登錄。
	- 變更使用者的 Tivoli Access Manager 群組成員資格時,會依照每一個 WebLogic Server 應用程式的部署描述子中含有的群組至角色對映, 來改變該使用者對 WebLogic 的 Java™ 2 Enterprise Edition (J2EE) 資源的存取許可權。
	- WebSEAL 會控制對應於 Tivoli Access Manager 原則資料庫中物件的「制式資源 定位器 (URL)」的存取權限。這些物件可以是靜態 URL 字串,或可以用型樣相符 來代表。
- 整合式授權

<span id="page-14-0"></span>WebLogic Server 達成整合式授權的方法為使用「Tivoli Access Manager 自訂領域」, 來判定哪些使用者屬於已對映至 J2EE 應用程式之安全角色的群組。這表示 Tivoli Access Manager 管理者可以透過 Tivoli Access Manager 登錄內的群組成員資格,影 響 WebLogic Server 的授權決策。

• 透過使用 WebSEAL 進行單一登入

達成單一登入的做法為將 WebSEAL 的一次使用者鑑定與 「Tivoli Access Manager 自 訂領域」的使用者身份驗證結合一起。

如此將容許使用許多鑑定機制,包括憑證,而不會影響目標應用程式。

WebLogic 伺服器信任 WebSEAL 是透過結合 WebSEAL 接合及使用 「Tivoli Access Manager 自訂領域」來達成的。「接合」是 WebSEAL 伺服器與應用程式伺服器之間 的網路連線,以便:

- 1. WebSEAL 與應用程式伺服器之間能相互信任。
- 2. WebSEAL 會同時保護自己的資源,以及已接合之應用程式伺服器上的資源。

#### 使用 Tivoli Access Manager 鑑定

Tivoli Access Manager 可以用來提供對外部使用者或內部使用者的鑑定。外部使用者的 鑑定會使用 WebSEAL 單一登入。如需取得最佳的網路安全性,每一個透過 WebSEAL 從外部使用者接收存取要求的 WebLogic Server 不應該接受來自內部使用者的存取要 求。下列幾節將說明如何處理外部及內部使用者的鑑定。

### 鑑定外部使用者

下圖顯示如何處理來自外部使用者,用以存取受保護資源之要求的模型。

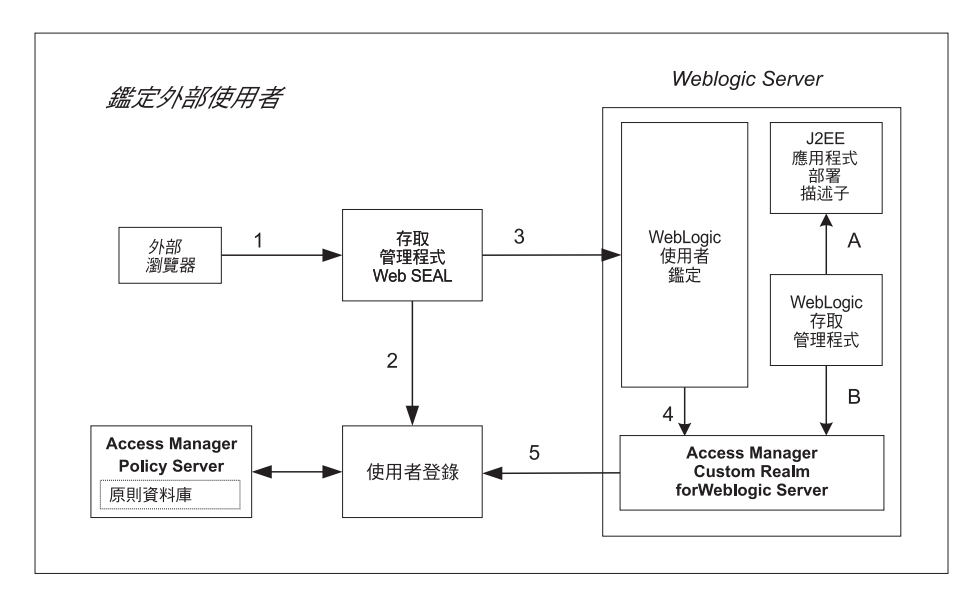

圖 1. Tivoli Access Manager 提供外部使用者的單一登入鑑定

- 1. 外部使用者要求存取受保護的資源。在進入企業的安全網路之前, WebSEAL 會先 收到這個要求。(請看圖 1 中的箭頭 1)
- 2. WebSEAL 會在 Tivoli Access Manager 安全網域中鑑定使用者。 (請看圖 1 中的 箭頭 2)

WebSEAL 支援下列鑑定方法:使用者名稱及密碼、憑證、使用者名稱及 RSA SecureID,或自訂的鑑定機制。

<span id="page-15-0"></span>WebSEAL 根據所要求的 URL 及 Tivoli Access Manager 存取原則,來套用它自己 的授權決策。WebSEAL 可以套用如帳戶有效性、日期時間,以及鑑定機制等注意事 項。

3. 當使用者的要求獲得授權時,WebSEAL 就會將要求轉遞至 WebLogic 伺服器。要求 包括基本鑑定標頭內的外部使用者名稱及特殊密碼。特殊密碼屬於 configured user, 而且容許「Tivoli Access Manager 自訂領域」確認 WebSEAL,作為要求的原點。 (請看圖 1 中的箭頭 3)

如需 configured\_user 的相關資訊,請參閱第19頁的第 3 章, 『配置程序』。

- 4. WebLogic 伺服器會以透通方式將已鑑定的使用者身份及密碼傳至「Tivoli Access Manager 自訂領域」。(請看圖 1 中的箭頭 4)
- 5. 「Tivoli Access Manager 自訂領域」會使用 Tivoli Access Manager 鑑定服務,來 驗證 WebSEAL 所提供的密碼對上面說明的 configured\_user 是否正確。亦即,這個 密碼提供信任基礎,指出要求的原點是 WebSEAL。 (請看圖 1 中的箭頭 5)

現在已準備好授權要求。

#### 鑑定内部使用者

下圖顯示如何處理由未通過 WebSEAL 接合的內部使用者提出,用以存取受保護資源之 要求的模型。

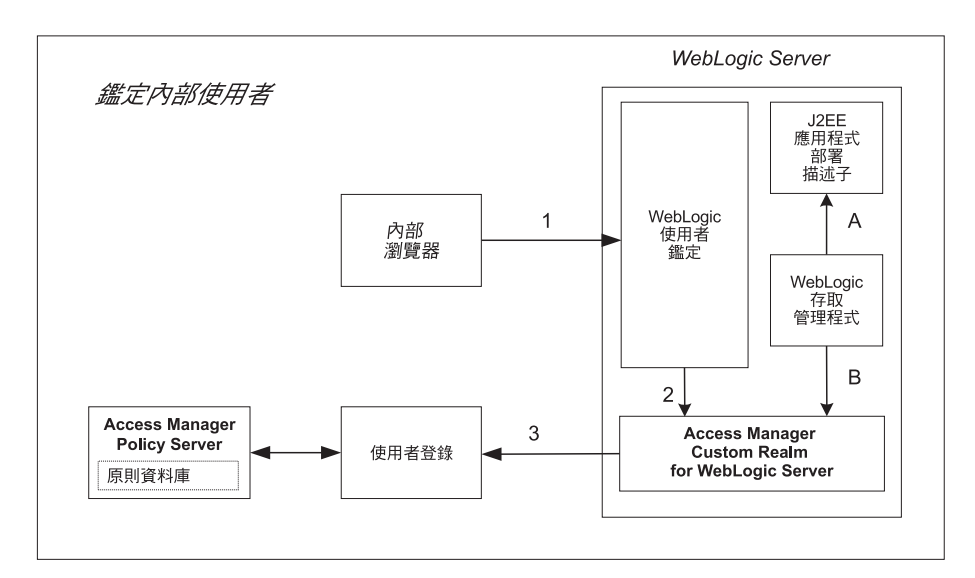

圖 2. 「Tivoli Access Manager 自訂領域」提供內部使用者的鑑定

- 1. 內部使用者會傳送存取受保護資源的要求。 (請看圖 2 中的箭頭 1)
- 2. WebLogic 使用者鑑定模組會傳送使用者身份至「Tivoli Access Manager 自訂領域」。 (請看圖 2 中的箭頭 2)
- 3. 「Tivoli Access Manager 自訂領域」會傳送鑑定要求至使用者登錄。(請看圖 2 中 的箭頭 3)

如果鑑定成功, 「Tivoli Access Manager 自訂領域」會傳回使用者名稱給 WebLogic Server, 作為已鑑定的使用者。

現在已準備好授權要求。

## <span id="page-16-0"></span>使用 Tivoli Access Manager 授權

授權處理程序發生方式如下:

- 1. 當 WebLogic Server 收到 J2EE 資源的要求時,它會檢查相關部署描述子資訊,以 判定是否要限制某些角色才能存取資源。(請看圖 1 或圖 2 中的箭頭 A)
- 2. 如果要求需要使用者假設一個角色,則 WebLogic Server 會查詢「Tivoli Access Manager 自訂領域」,來判定要求使用者是否為已對映至角色的任一群組的成員。 (請看圖 1 或圖 2 中的箭頭 B)
- 3. 「Tivoli Access Manager 自訂領域」會查閱 Tivoli Access Manager Authorization Server, 以判定現行使用者是否為群組的成員。如果使用者是已對映至允許的角色 之群組的成員,將授與存取權限。不然,將拒絕存取。(請看圖 1 中的箭頭 5,或 圖 2 中的箭頭 3)

## <span id="page-18-0"></span>第 2 章 安裝指示

本章含有下列主題:

- 『支援的平台』
- 第8頁的『磁碟和記憶體需求』
- 第8頁的『必備軟體』
- 第10頁的『從前一版次升級』
- 第13頁的『安裝程序』

### 支援的平台

Tivoli Access Manager for WebLogic 第 4.1 版支援下列版次的「自訂領域」:

- WebLogic Server 6.1
- WebLogic Server 7.0 (僅在相容性模式中執行)。

相容性模式安全性是用來在 WebLogic Server 7.0 內執行 WebLogic Server 6 安全 配置。

請注意,Tivoli Access Manager for WebLogic 第 4.1 版不支援 WebLogic Server 7.0 新增的「安全服務提供者介面」。

下表中說明的作業系統版次支援 Tivoli Access Manager for WebLogic。請注意,Tivoli Access Manager 第 4.1 版支援的所有作業系統版次目前不支援 WebLogic Server 第 7.0 版。

亦請注意, BEA 會提供 WebLogic Server 適用的一些服務套件。在 BEA 支援的不同 作業系統版次中,可能會有不同的服務套件層次。如果要判定每一個作業系統適用的 服務套件, 使用者應該參閱 BEA 平台認證表格:

http://www.weblogic.com/platforms/index.html

表 1. 支援的平台

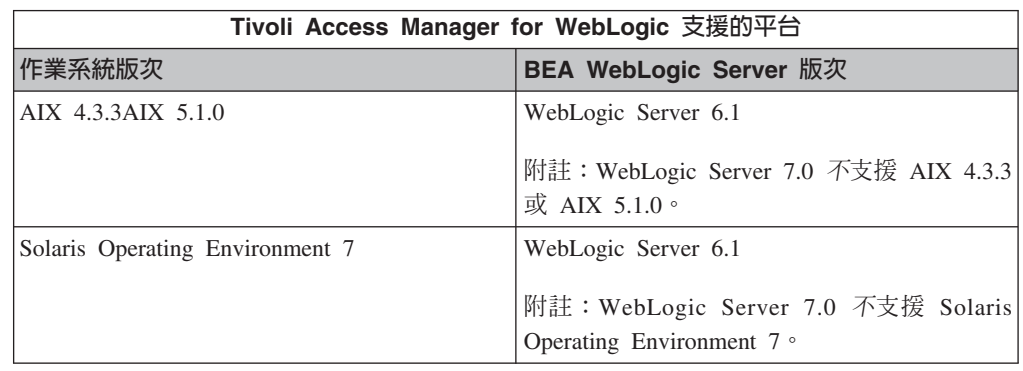

表 1. 支援的平台 (繼續)

<span id="page-19-0"></span>

| Solaris Operating Environment 8                               | WebLogic Server 6.1 |
|---------------------------------------------------------------|---------------------|
| $HP-UX$ 11.0                                                  | WebLogic Server 7.0 |
| $HP-UX$ 11i                                                   |                     |
| Microsoft Windows 2000 Advanced Server (含<br>Service Pack 2)  |                     |
| Microsoft Windows NT 4.0 $(\hat{\sigma})$ Service Pack<br>6A) |                     |
| Red Hat Linux 7.2                                             |                     |

#### 磁碟和記憶體需求

Tivoli Access Manager for WebLogic 具有下列磁碟及記憶體需求:

 $\cdot$  64 MB RAM

這是除了 WebLogic Server 及任何其他 Tivoli Access Manager 元件所指定的記憶體 需求以外,還需要的記憶體數量。另外使用 64 MB RAM 來取得最佳的快取效能。

其他 Tivoli Access Manager 元件所需的記憶體數量取決於已安裝在主機系統上的 Tivoli Access Manager 元件而定。如需相關資訊,請參閱 IBM Tivoli Access Manager Base 安裝手冊。

• 250 KB(千位元組)磁碟空間

除了 WebLogic Server 所需的磁碟空間,以及任何其他 Tivoli Access Manager 元件 所需的磁碟空間外,還需要這個磁碟空間。

#### 必備軟體

如果要順利地安裝 Tivoli Access Manager for WebLogic,需要下列各節中所說明的先 決要件:

- Tivoli Access Manager Policy Server』
- 第9頁的『Tivoli Access ManagerWebSEAL』
- 第9頁的『WebLogic Server』
- 第9頁的『Tivoli Access Manager runtime 元件』

#### **Tivoli Access Manager Policy Server**

在安裝 Tivoli Access Manager for WebLogic 之前, 必須先建立 Tivoli Access Manager 安全網域。

Tivoli Access Manager 安全網域是於安裝 Tivoli Access Manager Policy Server 時建立。 適用於您作業系統的 IBM Tivoli Access Manager Base CD 包含此原則伺服器。

通常,安裝 Tivoli Access Manager Policy Server 的系統不同於掌控 Tivoli Access Manager for WebLogic 的系統。

#### <span id="page-20-0"></span>**Tivoli Access ManagerWebSEAL**

Tivoli Access Manager WebSEAL (WebSEAL) 提供 Tivoli Access Manager for WebLogic 可以使用的 Web 型安全服務。結合 WebSEAL 接合時,Tivoli Access Manager for WebLogic 可以用來提供 WebSEAL 進行 WebLogic Server 單一登入解決方案。

WebSEAL 是啓用 Tivoli Access Manager 單一登入解決方案的先決要件。它不是安裝 Tivoli Access Manager for WebLogic 的先決要件。通常,安裝 WebSEAL 的系統不同 於掌控 Tivoli Access Manager for WebLogic 的系統。

如需完整 WebSEAL 安裝指示,請參閱IBM Tivoli Access Manager WebSEAL 安裝指南。

#### WebLogic Server

WebLogic Server 必須安裝並配置在將掌控 Tivoli Access Manager for WebLogic 的系 統上。目前 WebLogic Server 在安裝時並不會安裝預設 「自訂領域」,而且會使用 startWebLogic 指令來加以啓動。

WebLogic Server 是隨著必要的「Java 執行時期環境」一起配送。Tivoli Access Manager for WebLogic 會使用這個相同的 「Java 執行時期環境」。如果要順利地安裝 WebLogic Server, 必須滿足 「Java 執行時期環境」的 Tivoli Access Manager for WebLogic 先決 要件。

#### WebLogic Server 7.0 相容性模式需求

警告: 如果要搭配使用 WebLogic Server 7.0 與 Tivoli Access Manager for WebLogic, 在第一次啓動 WebLogic Server 時,您必須在相容性模式中啓動 WebLogic Server 7.0。如果是在 7.0 模式中啓動 WebLogic Server 7.0,將不能於相容性模式中存取現有 的網域。

當您第一次啓動 WebLogic Server 7.0 時,請確定遵循 WebLogic Server 說明文件中在 相容性模式中啓動的步驟,來起始設定相容性安全。這將確定未來重新啓動 WebLogic Server 7.0 時,會自動在相容性模式中啓動。

### AIX 上的 IBM Java Runtime Environment 第 1.3 版

在 AIX 系統上,WebLogic Server 需要 IBM Java Runtime Environment 第 1.3 版。 WebLogic Server 會配送這個 「Java 執行時期環境」,並在安裝 WebLogic Server 期間 安裝它。 Tivoli Access Manager for WebLogic 會使用這個相同版本的「Java 執行時 期環境」。

註: WebLogic Server 7.0 不支援 AIX。

Tivoli Access Manager for WebLogic 使用 「Java 本機介面」程式碼。請確定已按照下 列所述來配置 AIX 環境:

/BEA installation directory/jdk130/README.HTML

#### Tivoli Access Manager runtime 元件

下列執行時期元件來自 Tivoli Access Manager Base,必須安裝在掌控 Tivoli Access Manager for WebLogic 的系統上:

- · Tivoli Access Manager runtime environment
- Tivoli Access Manager Java 執行時期環境

<span id="page-21-0"></span>在將掌控 Tivoli Access Manager for WebLogic 的系統上配置這些元件之前,必須建立 Tivoli Access Manager 安全網域。

Tivoli Access Manager runtime environment 提供與 Tivoli Access Manager 安全網域的 信任、安全通訊,以及提供對照網域使用者登錄來驗證使用者身份的能力。Tivoli Access Manager Java 執行時期環境提供 Java 型管理機能。這些 Java 類別會延伸 WebLogic Server 所使用的 Java 執行時期環境。

每一個支援的作業系統的 IBM Tivoli Access Manager Base CD 上都包括有 Tivoli Access Manager runtime environment 及 Tivoli Access Manager Java 執行時期環境。如需安裝 指示,請參閱 IBM Tivoli Access Manager Base 安裝手冊。

#### Tivoli Access Manager 應用程式開發工具箱

Tivoli Access Manager 應用程式開發工具箱含有示範應用程式及範例授權 API 應用程 式配置檔。您可以使用這個應用程式及配置檔,來測試是否已正確地配置了 Tivoli Access Manager 授權 API。

不過,請注意,Tivoli Access Manager for WebLogic 會提供一個稱為 PDRea1m.conf 的 預設配置檔。您可以使用這個配置檔,來驗證授權 API 配置,而不是使用應用程式開發 工具箱中提供的範例授權 API 配置檔。因此,安裝應用程式開發工具箱是選用的。

每一個支援的作業系統的 IBM Tivoli Access Manager Base CD 都包含此工具箱。如 需安裝指示,請參閱 IBM Tivoli Access Manager Base 安裝手冊。

### 從前一版次升級

您可以從前一版次升級 Tivoli Access Manager for WebLogic。升級處理程序將取代產 品檔案,但不會變更現有的自訂領域配置資料。

支援從下列版次升級至 Tivoli Access Manager for WebLogic 第 4.1 版:

- Tivoli Access Manager for WebLogic Server 第 3.9 版
- Tivoli Policy Director for WebLogic Server 第 3.8 版

BEA 支援從 WebLogic Server 第 6.1 版升級至 WebLogic Server 第 7.0 版。

本節說明下列升級實務:

- 『升級 Tivoli Access Manager for WebLogic』
- 第 12 頁的『僅升級 WebLogic Server』

### 升級 Tivoli Access Manager for WebLogic

本節說明下列升級:

表 2. 升級 Tivoli Access Manager for WebLogic

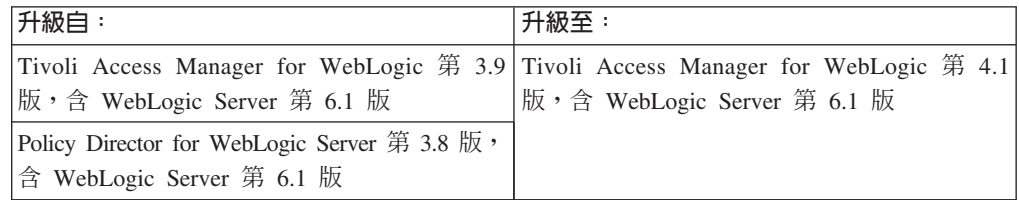

表 2. 升級 Tivoli Access Manager for WebLogic (繼續)

| Tivoli Access Manager for WebLogic 第 3.9 Tivoli Access Manager for WebLogic 第 4.1 |                             |  |
|-----------------------------------------------------------------------------------|-----------------------------|--|
| 版,含 WebLogic Server 第 6.1 版                                                       | 版,含 WebLogic Server 第 7.0 版 |  |
| Policy Director for WebLogic Server 第 3.8 版,                                      |                             |  |
| 含 WebLogic Server 第 6.1 版                                                         |                             |  |

請完成下列步驟:

- 1. 停止 WebLogic Server。
- 2. 如果您不需要升級 WebLogic Server,請略過這個步驟。請跳至下一步驟。

如果您需要將 WebLogic Server 從第 6.1 版升級至第 7.0 版,請立即執行此步驟。 請遵循第 12 頁的 『僅升級 WebLogic Server』中的指示。

- 3. 如果 svrsslcfq 產生的 Tivoli Access Manager for WebLogic Authorization Server 檔案位於 Tivoli Access Manager for WebLogic 安裝目錄,請製作它們的備份複本。 這些檔案包括:
	- 配置檔 PDRealm.conf。
	- 金鑰檔 (以,kdb 結尾的檔名)
	- 隱藏檔 (以,sth 結尾的檔名)

請注意,最初利用 svrsslcfg 進行配置期間,配置檔是由 -f 選項指定的,而含有 金鑰檔及隱藏檔的目錄是由 -d 選項指定的。

4. 移除 Tivoli Access Manager for WebLogic 第 3.9 版。

請參閱 Tivoli Access Manager for WebLogic Version 3.9 User Guide, 以取得您作 業系統特有的指示。

警告: 在移除 Tivoli Access Manager for WebLogic 第 3.9 版之前,不要解除配 置自訂領域。

- 5. 將必備 Tivoli Access Manager 基本套件及安全網域從第 3.9 版升級至第 4.1 版。 判定哪些 Tivoli Access Manager 基本套件已安裝在掌控 Tivoli Access Manager for WebLogic 的電腦上。每一個部署都包括:
	- · Tivoli Access Manager runtime environment
	- Tivoli Access Manager Java 執行時期

根據 Tivoli Access Manager 安全網域的拓蹼,主機可能也包括:

- Tivoli Access Manager Policy Server
- Tivoli Access Manager Authorization Server

當本端電腦含有原則伺服器及 Authorization Server 時,您可以一次升級所有 Tivoli Access Manager 基本套件。

當本端電腦系統不包括原則伺服器及 Authorization Server 時,首先您必須升級電腦 系統上掌控那些伺服器的安全網域。當原則伺服器及 Authorization Server 升級至第 4.1 版時,接著您就可以升級本端電腦上的基本執行時期元件(Tivoli Access Manager runtime environment 及 Java 執行時期) 。

<span id="page-23-0"></span>如需升級 Tivoli Access Manager 基本套件及安全網域的指示,請參閱IBM Tivoli Access Manager Base 安裝手冊。在繼續進行下一個步驟前,請先完成該文件中的指 示。

6. Tivoli Access Manager for WebLogic 第 3.9 版部署可選擇性地使用 Tivoli Access Manager WebSEAL 來支援單一登入。如果您的部署使用 WebSEAL,請立即將 WebSEAL 從第 3.9 版升級至第 4.1 版。

如需升級指示,請參閱IBM Tivoli Access Manager WebSEAL 安裝指南。

- 7. 安裝 Tivoli Access Manager for WebLogic 第 4.1 版。請遵循第 13 頁的『安裝程 序』中適用於您作業系統的指示。
- 8. 不需要配置 Tivoli Access Manager for WebLogic。來自前一版的配置資訊會予以保 留。在移除第 3.9 版的 Tivoli Access Manager for WebLogic 之前,如果您備份了 PDRealm.conf、金鑰檔或隱藏檔,請立即還原它們。 遵循第 33 頁的『第 7 部份:測試配置』中的步驟,以驗證是否已正確地配置了自訂

領域。

註: 如果您也要將 WebLogic Server 從 6.1 升級至 7.0,則 BEA 升級指示會確定 配置資訊將保留下來。

警告: 如果要使用 WebLogic Server 7.0 與 Tivoli Access Manager for WebLogic 搭配,在第一次啓動 WebLogic Server 時,您必須在相容性模式中啓動 WebLogic Server 7.0。如果是在 7.0 模式中啓動 WebLogic Server 7.0,將不再可能於相容性 模式中存取現有的網域。

當您*第一次*啓動 WebLogic Server 7.0 時,請確定遵循 WebLogic Server 說明文件 中在相容性模式中啓動的步驟,來起始設定相容性安全。這將確定 WebLogic Server 7.0 將在未來的重新啓動中,自動在相容性模式中啓動。

### 僅升級 WebLogic Server

本節說明下列升級:

表 3. 將 WebLogic Server 從 6.1 升級至 7.0

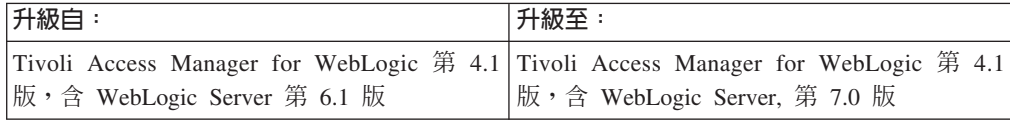

Tivoli Access Manager for WebLogic 第 4.1 版同時支援 WebLogic Server 第 6.1 版 及 WebLogic Server 第 7.0 版(在相容性模式中)。當您配置了含 WebLogic Server 6.1 的 Tivoli Access Manager for WebLogic, 且想要將 WebLogic Server 升級至第 7.0 版, 請遵循 BEA 提供的升級程序,將 WebLogic 6.x 網域升級至 WebLogic 7.0 網域。

當完成 BEA 升級程序時,第 7.0 版 WebLogic Server 就會在相容性模式中啓動。

在這個升級實務中,不需要對 Tivoli Access Manager for WebLogic 或必備 Tivoli Access Manager 套件,包括選用的 WebSEAL 套件,做任何變更。

<span id="page-24-0"></span>警告: 如果要使用 WebLogic Server 7.0 與 Tivoli Access Manager for WebLogic 搭 配,在第一次啓動 WebLogic Server 時,您必須在相容性模式中啓動 WebLogic **Server 7.0**。如果是在 7.0 模式中啓動 WebLogic Server 7.0,將不再可能於相容性模 式中存取現有的網域。

當您第一次啓動 WebLogic Server 7.0 時,請確定遵循 WebLogic Server 說明文件中在 相容性模式中啓動的步驟,來起始設定相容性安全。這將確定 WebLogic Server 7.0 將 在未來的重新啓動中,自動在相容性模式中啓動。

## 安裝程序

請完成本節中適合於您作業系統的指示:

- 『在 Solaris 上安裝』
- 第14頁的『在 [AIX](#page-25-0) 上安裝』
- 第15 頁的 『在 [HP-UX](#page-26-0) 上安裝』
- 第16頁的『在 [Linux](#page-27-0) 上安裝』
- 第17頁的『在 [Windows](#page-28-0) 上安裝』

### 在 **Solaris** 上安装

進行 Tivoli Access Manager for WebLogic 安裝作業時,必須將檔案解壓縮和套件配置 分開處理。使用 pkgadd,在 Solaris Operating Environment(之後稱為 Solaris)上安 裝軟體套件。接著,以手動方式配置 Tivoli Access Manager。

註: 安裝及配置 Tivoli Access Manager for WebLogic 之後,如果需要重新安裝,您必 須先解除配置並移除它。請參閱第 39 頁的『從 [Solaris](#page-50-0) 移除』。

如果要在 Solaris 上安裝 Tivoli Access Manager for WebLogic,請完成下列指示:

- 1. 以 *root* 使用者身份登入。
- 2. 驗證是否滿足了軟體先決要件,包括來自 Tivoli Access Manager Base 的必要元件。 請參閱第8頁的『必備軟體』。

警告: 如果要使用 WebLogic Server 7.0 與 Tivoli Access Manager for WebLogic 搭配,在第一次啓動 WebLogic Server 時,您必須在相容性模式中啓動 WebLogic **Server 7.0**。如果是在 7.0 模式中啓動 WebLogic Server 7.0,將不再可能於相容性 模式中存取現有的網域。

當您第一次啓動 WebLogic Server 7.0 時,請確定遵循 WebLogic Server 說明文件 中在相容性模式中啓動的步驟,來起始設定相容性安全。這將確定 WebLogic Server 7.0 將在未來的重新啓動中,自動在相容性模式中啓動。

- 3. 將 IBM Tivoli Access Manager Web Security CD 裝載在 /cdrom/cdrom0。
- 4. 將目錄切換至 /cdrom/cdrom0/solaris。
- 5. 輸入下列指令來安裝 Tivoli Access Manager for WebLogic 套件:

# pkgadd -d . PDWLS

當系統詢問您是否要繼續進行時,請鍵入 y,然後按 Enter 鍵。檔案會從 CD 解壓 縮,並且安裝到硬碟上。此時會顯示一則訊息,指出 Tivoli Access Manager 套件的 安裝已順利完成。pkgadd 公用程式隨即結束。

6. 接著,配置 Tivoli Access Manager for WebLogic。跳至第 19 頁的第 3 章, 『配置 程序』。

### <span id="page-25-0"></span>在 AIX 上安装

進行 Tivoli Access Manager for WebLogic 安裝作業時,必須將檔案解壓縮和套件配置 分開處理。請先使用 SMIT 將軟體套件安裝到 AIX 上。接著,以手動方式配置 Tivoli Access Manager for WebLogic .

註: 安裝及配置 Tivoli Access Manager for WebLogic 之後,如果需要重新安裝,您必 須先解除配置並移除 Tivoli Access Manager for WebLogic 套件。請參閱第 40 頁 的『從 AIX 移除』。

如果要在 AIX 上安裝 Tivoli Access Manager for WebLogic,請完成下列指示:

- 1. 以 root 身份登入。
- 2. 驗證是否滿足了軟體先決要件,包括來自 Tivoli Access Manager Base 的必要元件。 請參閱第8頁的『必備軟體』。

警告: 如果要使用 WebLogic Server 7.0 與 Tivoli Access Manager for WebLogic 搭配, 在第一次啓動 WebLogic Server 時, 您必須在相容性模式中啓動 WebLogic Server 7.0。如果是在 7.0 模式中啓動 WebLogic Server 7.0,将不再 可能於相容性模式中存取現有的網域。

當您第一次啓動 WebLogic Server 7.0 時,請確定遵循 WebLogic Server 說明文件 中在相容性模式中啓動的步驟,來起始設定相容性安全。這將確定 WebLogic Server 7.0 將在未來的重新啓動中,自動在相容性模式中啓動。

- 3. 將 IBM Tivoli Access Manager Web Security CD 插入光碟機。
- 4. 在 Shell 提示中輸入下列指令:

 $#$  smit

這時會啓動 SMIT 公用程式。

- 5. 選取軟體安裝及維護。選取安裝及更新軟體。
	- 若爲 AIX 4.3 系統,選取從最新可用的軟體來安裝及更新軟體。
	- 若為 AIX 5.1 系統,選取安裝軟體。
- 6. 當系統提示您提供輸入裝置時:
	- 若為 AIX 4.3,輸入掛載 CD 的位置
	- 若為 AIX 5.1,輸入包含安裝套件之 CD 上的目錄。例如: /<mount point>/usr/sys/inst.images

按一下確定。

7. 按一下清單按鈕來取得要安裝的軟體。

「多重選擇清單」視窗會顯示 IBM Tivoli Access Manager 軟體套件的清單。

- 8. 選取 Access Manager for WebLogic 套件 (PDWLS)。按一下確定。
- 9. 此時會開啓「從最新可用的軟體來安裝及更新軟體」視窗。
- 10. 驗證預設値是出現在標示有**自動安裝所需的軟體**的欄位中。
- 11. 根據您的安裝來設定相關的其他欄位值。 在大部分的情況下,您可以接受預設值。 按一下確定。
- <span id="page-26-0"></span>12. 這時會顯示一個訊息框,詢問您是否確定安裝這個套件。按一下**確定**。 系統會安裝套件檔案,同時會顯示幾則狀態訊息。在完成檔案解壓縮時,會出現 最後的狀態訊息,指出順利完成。
- 13. 按一下完成。按一下取消來結束 SMIT。
- 14. 接著,配置 Tivoli Access Manager for WebLogic。請跳至:第19頁的第3章, 『配 置程序』。

#### 在 HP-UX 上安裝

進行 Tivoli Access Manager for WebLogic 安裝作業時,必須將檔案解壓縮和套件配置 分開處理。請先使用 swinstall 將軟體套件安裝到 HP-UX 上。接著,以手動方式配置 Tivoli Access Manager for WebLogic .

註: 安裝及配置 Tivoli Access Manager for WebLogic 之後,如果需要重新安裝,您必 須先解除配置並移除它。請參閱第41頁的『從 HP-UX 移除』。

如果要在 HP-UX 上安裝 Tivoli Access Manager for WebLogic, 請完成下列步驟:

- 1. 以 root 使用者身份登入。
- 2. 驗證是否滿足了軟體先決要件,包括來自 Tivoli Access Manager Base 的必要元件。 請參閱第8頁的『必備軟體』。

警告: 如果要使用 WebLogic Server 7.0 與 Tivoli Access Manager for WebLogic 搭配,在第一次啓動 WebLogic Server 時,您必須在相容性模式中啓動 WebLogic Server 7.0。如果是在 7.0 模式中啓動 WebLogic Server 7.0,將不再可能於相容性 模式中存取現有的網域。

當您第一次啓動 WebLogic Server 7.0 時,請確定遵循 WebLogic Server 說明文件 中在相容性模式中啓動的步驟,來起始設定相容性安全。這將確定 WebLogic Server 7.0 將在未來的重新啓動中,自動在相容性模式中啓動。

- 3. 將 IBM Tivoli Access Manager Web Security CD 插入光碟機。使用下列指令來掛 載 CD:
	- # nohup /usr/sbin/pfs mountd &
	- # nohup /usr/sbin/pfsd &
	- # /usr/sbin/pfs mount <mount device> <mount point>

例如:

- # /usr/sbin/pfs\_mount /dev/dsk/c0t0d0 /cdrom
- 4. 將目錄切換至 hp。
- 5. 輸入下列指令來安裝 Tivoli Access Manager for WebLogic 套件:

```
# swinstall -s /temp directory PDWLS
```
這時會顯示一則訊息,指出分析階段已經順利完成。然後會顯示另一則訊息,指出 執行階段正在開始。檔案會從 CD 解壓縮,並且安裝到硬碟上。這時會顯示一則訊 息,指出執行階段已經順利完成。swinstall 公用程式隨即結束。

6. 驗證 SHLIB PATH 已設爲 /usr/lib 或 /opt/ibm/gsk5/lib。如果未設定它,請輸入: export SHLIB PATH=/opt/ibm/gsk5/lib

當未設定這個變數時, Tivoli Access Manager 授權服務程式可能無法存取 IBM Global Security Toolkit (GSKIT) 程式庫。

7. 接著,配置 Tivoli Access Manager for WebLogic。請跳至:第 19 頁的第 3 章, 『配 置程序』。

### <span id="page-27-0"></span>在 Linux 上安装

進行 Tivoli Access Manager for WebLogic 安裝作業時,必須將檔案解壓縮和套件配置 分開處理。請先使用 rpm 將軟體套件安裝到 Linux 上。接著以手動方式配置 Tivoli Access Manager for WebLogic .

註: 安裝及配置 Tivoli Access Manager for WebLogic 之後,如果需要重新安裝,您必 須先解除配置並移除它。請參閱第41頁的『從 Linux 移除』。

如果要在 Linux 上安裝 Tivoli Access Manager for WebLogic, 請完成下列步驟:

- 1. 以 root 使用者身份登入。
- 2. 驗證是否滿足了軟體先決要件,包括來自 Tivoli Access Manager Base 的必要元件。 請參閱第8頁的『必備軟體』。

警告: 如果要使用 WebLogic Server 7.0 與 Tivoli Access Manager for WebLogic 搭配,在第一次啓動 WebLogic Server 時,您必須在相容性模式中啓動 WebLogic Server 7.0。如果是在 7.0 模式中啓動 WebLogic Server 7.0,將不再可能於相容性 模式中存取現有的網域。

當您第一次啓動 WebLogic Server 7.0 時,請確定遵循 WebLogic Server 說明文件 中在相容性模式中啓動的步驟,來起始設定相容性安全。這將確定 WebLogic Server 7.0 將在未來的重新啓動中,自動在相容性模式中啓動。

3. 設定下列環境變數:

# export LD\_PRELOAD=/usr/lib/libstdc++-libc6.1-2.so.3:/usr/lib/libstdc++-3-libc6.2-2-2.10.0.so

- 註: 您必須設定這個環境變數,才能避免 Tivoli Access Manager 所使用的 C++ 程 式庫版本與 IBM Global Security Toolkit 之間發生衝突。
- 4. 設定下列環境變數,以便確定「Java 本機介面」可以尋找適當的 Tivoli Access Manager for WebLogic C 程式庫:

# export LD LIBRARY PATH=/opt/pdwls/lib

- 5. 裝載 IBM Tivoli Access Manager Web Security CD。
- 6. 將目錄切換至 /mount point/linux。
- 7. 輸入下列指令來安裝 Tivoli Access Manager for WebLogic 套件: # rpm -i PDWLS-PD-4.1.0-0.i386.rpm

當系統詢問您是否要繼續進行時,請鍵入 y,然後按 Enter 鍵。此時會將檔案解壓 縮,並且安裝到硬碟上。 rpm 公用程式隨即結束。

8. 接著,配置 Tivoli Access Manager for WebLogic。跳至第 19 頁的第 3 章, 『配置 程序』。

### <span id="page-28-0"></span>在 Windows 上安装

進行 Tivoli Access Manager for WebLogic 安裝作業時,必須將檔案解壓縮和套件配置 分開處理。請使用 InstallShield setup.exe 來安裝 Tivoli Access Manager for WebLogic 檔案。當 InstallShield 完成時,請以手動方式配置 Tivoli Access Manager for WebLogic。

註: 安裝及配置 Tivoli Access Manager for WebLogic 之後,如果需要重新安裝,您必 須先解除配置並移除它。請參閱第 39 頁的『從 Windows 移除』。

如果要在 Windows 上安裝及配置 Tivoli Access Manager for WebLogic,請完成下列 指示:

- 1. 以具備 Windows 管理者專用權的使用者身份登入 Windows 網域。
- 2. 驗證是否滿足了軟體先決要件,包括來自 Tivoli Access Manager Base 的必要元件。 請參閱第8頁的『必備軟體』。

警告: 如果要使用 WebLogic Server 7.0 與 Tivoli Access Manager for WebLogic 搭配,在第一次啓動 WebLogic Server 時,您必須在相容性模式中啓動 WebLogic Server 7.0。如果是在 7.0 模式中啓動 WebLogic Server 7.0,將不再 可能於相容性模式中存取現有的網域。

當您第一次啓動 WebLogic Server 7.0 時,請確定遵循 WebLogic Server 說明文件 中在相容性模式中啓動的步驟,來起始設定相容性安全。這將確定 WebLogic Server 7.0 將在未來的重新啓動中,自動在相容性模式中啓動。

- 3. 將 IBM Tivoli Access Manager Web Security CD 插入光碟機。
- 4. 執行 Tivoli Access Manager for WebLogic InstallShield 安裝程式,方法為按兩下 以下檔案,其中下列指令中的字母 E: 代表光碟機:

E:\Windows\AccessManager\Disk Images\Disk1\PDWLS\Disk Images\Disk 1\setup.exe

這時會開啓「選擇安裝語言」視窗。

- 5. 選取適當的語言,然後按一下確定。
	- 這時會啓動 InstallShield 程式且開啓 「歡迎使用」視窗。
- 6. 按一下下一步。 這時會開啓「授權合約」視窗。
- 7. 按一下是,接受「授權合約」。 這時會開啓「選擇目的位置」視窗。
- 8. 接受預設値或指定替代位置。按下一步。 這時檔案就會解壓縮至磁碟。這時會顯示一則訊息,指出這些檔案已經安裝完 畢。
- 9. 按一下**完成**來結束安裝程式。
- 10. 接著,配置 Tivoli Access Manager for WebLogic。移至第19頁的第 3 章, 『配 置程序』。

## <span id="page-30-0"></span>第 3 章 配置程序

如果要配置 Tivoli Access Manager for WebLogic,請完成下列各節中的指示:

- 『第 1 部份:配置 Tivoli Access Manager Java 執行時期環境』
- 第21頁的『第 2 部份:結合 Tivoli Access Manager 安全網域』
- 第23頁的『第3部份:建立使用者帳戶』
- 第24頁的『第4部份:設定 startWebLogic 的 CLASSPATH』
- 第26頁的『第5部份:配置自訂領域』
- 第31頁的『第6部份:配置 WebLogic Server 的 WebSEAL 接合』
- 第33頁的『第7部份:測試配置』
- 註: 本章中的指示會假設您已安裝了 Tivoli Access Manager for WebLogic 及必備軟體, 包括 Tivoli Access Manager 基本元件的配置。如果您未安裝軟體,請遵循第7頁 的第 2 章、『安裝指示』中的指示,立即安裝它。

#### 第 1 部份:配置 Tivoli Access Manager Java 執行時期環境

Tivoli Access Manager Java 執行時期環境是 Tivoli Access Manager for WebLogic 的 先決要件。您必須正確地配置了 Java 執行時期元件後,才能配置「WebLogic Server 自 訂領域」。請使用 Tivoli Access Manager 公用程式 pdjrtecfg,來更新 WebLogic Server 所使用的「Java 執行時期環境」。此外,如果系統含有多個 Java 執行時期,請確定 WebLogic Server 所使用的 「Java 執行時期環境」是用來執行 pdirtecfq 公用程式。

- 1. 驗證您已安裝並配置了 Tivoli Access Manager Base runtime 元件。
- 2. 驗證已安裝了 Tivoli Access Manager Base Java 執行時期環境。 如需相關資訊,請參閱第8頁的『必備軟體』。
- 3. 驗證當執行 pdjrtecfg 時,將存取正確版本的 Java:
	- a. 判定 WebLogic Server 所使用的 Java 執行時期環境的位置。 確切的目錄位置與作業系統類型有關。此外, 在安裝 WebLogic Server 後, 部份 WebLogic Server 部署 (如 WebLogic Server 7.0 for Linux) 會使用必須下載的 JDK。在這些情況中, JDK 的位置是由安裝程式來決定。 例如:

UNIX:/WebLogic\_install\_directory/jdk\_release/jre/bin/java Windows: C:\WebLogic\_install\_directory\jdk\_release\jre

Windows 上的預設 WebLogic 安裝目錄是 C:\bea。

UNIX 上的預設 WebLogic 安裝目錄是 /opt/bea。

- 註: 請參閱 WebLogic Server 說明文件, 以取得建議的方法, 來確定 PATH 環境 變數已設定來使用 WebLogic Server 所提供的 Java 開發套件(JDK)。
- b. 選擇下列適用於您作業系統的指示:
	- 在 Windows 系統上,驗證 %PATH% 變數將 WebLogic Server 提供的 Java 執 行時期環境列示為路徑中的第一個。

<span id="page-31-0"></span>• 在 UNIX 系統上,輸入下列指令:

# which java

回應應該符合您在前一個步驟中所決定的位置。

- 大部份 WebLogic Server 6.1 UNIX 安裝作業的預設位置是:
	- /WebLogic install directory/jdk131/jre/bin/java
- 大部份 WebLogic Server 7.0 UNIX 安裝作業的預設位置會隨著該平台的 JDK 修訂層次而有所改變。請注意, WebLogic Server 7.0 目前不支援 AIX  $^{\circ}$
- 4. 將目錄切換至 Tivoli Access Manager 安裝路徑中的 sbin 目錄。例如:

(UNIX) /opt/PolicyDirector/sbin

(Windows) C:\Program Files\Tivoli\Policy Director\sbin

5. 執行 pdjrtecfg 指令。例如,請以連續一行輸入下列指令:

Windows:

MSDOS> pdjrtecfg -action config -java home C:\WebLogic install directory\JDK131\jre

UNIX:# pdjrtecfg -action config -java home /WebLogic install directory/jdk131/jre

註: 上面顯示的 JDK 目錄名稱可能需要稍作修改,才能反映您作業系統專有的 JDK 1.3.1 版本所使用的目錄。

如需如何使用 pdjrtecfg 的相關資訊,請參閱 IBM Tivoli Access Manager Base 安 裝手冊 中此指令的參考頁。

6. 新增下列項目到 CLASSPATH 變數:

表 4. UNIX 作業系統的 CLASSPATH 項目。

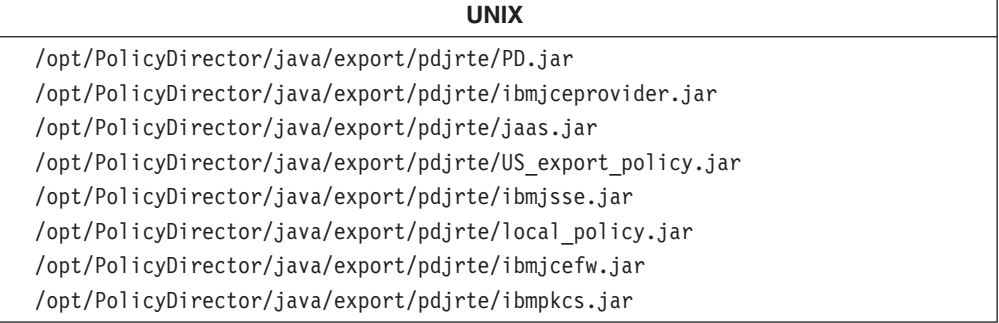

表 5. Windows 作業系統的 CLASSPATH 項目。

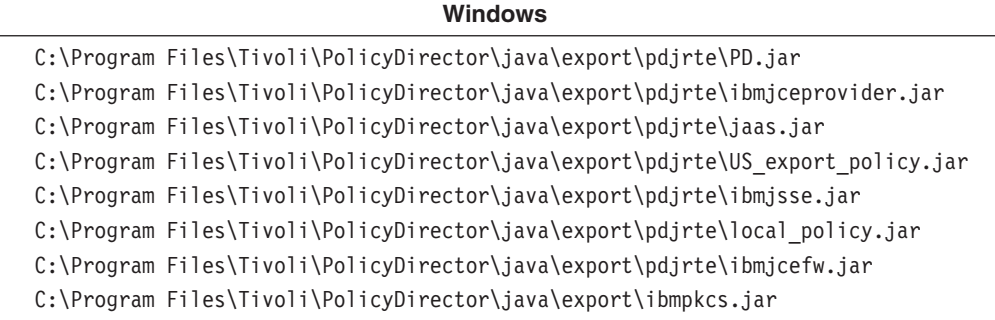

### <span id="page-32-0"></span>第 2 部份:結合 Tivoli Access Manager 安全網域

Tivoli Access Manager for WebLogic 結合 Tivoli Access Manager 安全網域,方法為 登記 Tivoli Access Manager 授權 API 應用程式,並自訂部份配置檔設定。配置步驟彙 總如下:

- 將範例配置檔複製到將用來儲存 Tivoli Access Manager for WebLogic 檔的位置。
- 使用 Java 類別 SvrSslCfg,提供與原則伺服器的連通性。
	- 註:如何使用這個類別取決於 Tivoli Access Manager Java 執行時期的適當配置而定, 其說明在第19頁的『第 1 部份:配置 Tivoli Access Manager Java 執行時期環 境』中。
- 使用 svrsslcfg 公用程式來建立必要的使用者,並調整配置檔設定。

每一個步驟都會在下列指示中加以詳細說明。如果要將 Tivoli Access Manager for WebLogic 配置到 Tivoli Access Manager 安全網域,請完成下列每一個步驟:

- 1. Tivoli Access Manager for WebLogic 包括範例配置檔 PDRea1m.conf。這個檔案包 含在 etc 目錄 (位於 Tivoli Access Manager for WebLogic 安裝目錄)。 將範例配置檔複製到您選擇的目錄。例如,如果您在 WebLogic Server 安裝目錄下 建立 PDRealm 目錄,請以*連續一行*輸入下列指令:
- 表 6. 如何在 UNIX 作業系統上複製範例配置檔

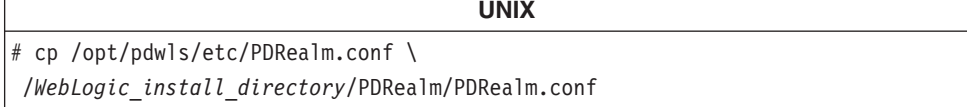

表 7. 如何在 Windows 作業系統上複製範例配置檔

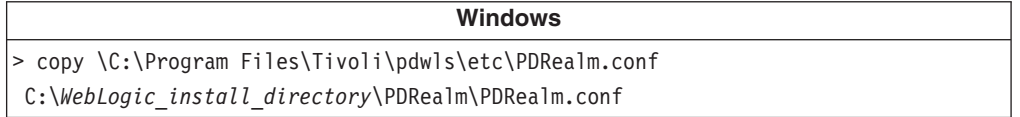

2. 使用 Tivoli Access Manager SvrSslCfg Java 類別來配置與遠端 Tivoli Access Manager 伺服器的 SSL 通訊。以連續一行指令方式輸入的語法如下:

java com.tivoli.mts.SvrSslCfg Name sec master password Access Manager policy server hostname Access Manager policy server hostname

選項如下:

• Name

要建立並與 SSL 通訊產生關聯之 Tivoli Access Manager for WebLogic 應用程 式的名稱。這個應用程式是伺服器。例如:

amwlsserver

• sec master password

sec\_master 使用者的密碼。

• Access\_Manager\_policy\_server\_hostname

Tivoli Access Manager Policy Server 執行所在的系統名稱。

• Access\_Manager\_policy\_server\_hostname

Tivoli Access Manager Policy Server 執行所在的系統名稱。

<span id="page-33-0"></span>Tivoli Access Manager Policy Server 主機名稱指定了兩次。第二個項目是必要的, 因為 SvrSslCfg 類別需要一個項目指出 Authorization Server 的主機名稱。當 Tivoli Access Manager 安全網域不包括一個 Authorization Server 時, 您必須改為指定 原則伺服器的主機名稱。請注意,Tivoli Access Manager for WebLogic 不需要 Authorization Server。因此, 在典型 Tivoli Access Manager for WebLogic 安裝 作業中,您必須指定原則伺服器主機名稱兩次。

如需 com.tivoli.mts.SvrSs1Cfg 的相關資訊,請參閱 *IBM Tivoli Access Manager* Administration Java Classes Developer's Reference .

3. 以連續一行輸入下列 svrsslcfg 指令:

表 8. UNIX 作業系統上 svrsslcfg 的指令行參數。

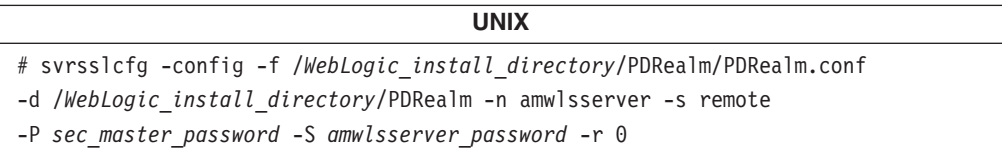

表 9. Windows 作業系統上 svrsslcfg 的指令行參數。

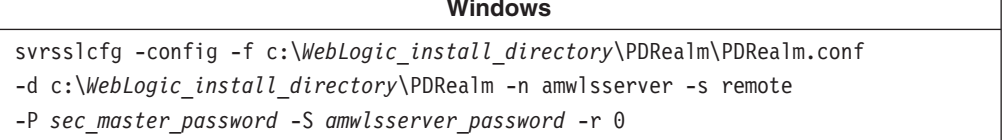

svrsslcfg 的這個範例呼叫會完成下列作業:

- 建立一個稱為 amwlsserver 的使用者。當透過 SSL 與 Tivoli Access Manager Policy Server 通訊時,應用程式將使用這個使用者身份。
- 按照 -S 選項的指定,來建立 amwlsserver 的密碼。
- 建立該使用者的 SSL 金鑰檔,然後將它放在 -d 選項所指定的目錄中。
- 新增使用者至 remote-acl-users 群組(根據 -**s** remote 選項而定)
	- 註: 使用這個 remote 引數表示已在遠端模式中配置了授權。這表示必須在 Tivoli Access Manager 安全網域內的另一個主機系統上配置 Authorization Server。
- 修改指定的配置檔 PDRea1m.conf 中的設定。請注意,必須提供配置檔的絕對路徑 名稱給 -f 選項。

如需 **svrsslcfg** 的相關資訊,請參閱 IBM Tivoli Access Manager Administration C API Developer's Reference .

4. 驗證您是否可以連接原則伺服器。以管理者 sec master 身份登入 **pdadmin**,再輸入 下列指令:

pdadmin> server list

來自這個指令的回應會顯示兩個伺服器。其中一個是與主機名稱結合的 Tivoli Access Manager for WebLogic 應用程式的名稱,這是您在前一節呼叫 java com.tivoli.mts.SvrSs1Cfg 時所輸入的名稱。另一個是 svrsslcfg 公用程式執行配 置步驟的結果。

註: 這兩個伺服器不能同名。

下列範例顯示兩個以**粗體**字型顯示的伺服器:

pdadmin> server list pdwls-securix amwlsserver-securix.ibm.com webseald-securix.ibm.com ivacld-securix.ibm.com

#### <span id="page-34-0"></span>第 3 部份:建立使用者帳戶

當呼叫 Tivoli Access Manager 管理 API 介面時, Tivoli Access Manager for WebLogic 需要一個帳戶,供「自訂領域」使用。當透過 WebSEAL 配置單一登入能力時,需要額 外的帳戶。

如果您要建立必要的帳戶,請完成下列指示。

1. 使用 pdadmin, 來建立pdadmin\_context\_user。

例如,以連續一行輸入下列指令來建立使用者:

pdadmin> user create pdadmin context user cn=pdadmin context user, o=ibm, c=au pdadmin\_context\_user pdadmin\_context user pdadmin\_context\_user\_password iv-admin

*pdadmin\_context\_user* 是將用來建立 pdadmin 環境定義的使用者名稱。這是「自訂領域」與 Tivoli Access Manager 管理 API 一起使用的環境定義。

使用者必須位在 iv-admin 使用者群組,或指定有足夠的許可權, 可建立、刪除、修改及列示使用者和群組。做法為在連接至 /Management 物件空間內適當物件的存取控制清單 (ACL) 上,給與使用者下列許可權:

TcmdbsvatNWA

連接至 /Management 物件的預設 ACL 名稱是 default-management

2. 使用 pdadmin 來啓動新的 pdadmin context user 帳戶。例如:

pdadmin> user modify pdadmin\_context\_user account-valid yes

3. 如果您不想使用 WebSEAL 來提供單一登入能力,請略過這個步驟。跳至第24頁的 『第 4 部份:設定 startWebLogic 的 CLASSPATH』。

如果您想要使用 WebSEAL 來提供單一登入能力,請使用 Tivoli Access Manager Web Portal Manager 或 Tivoli Access Manager 公用程式 pdadmin 來建立 WebSEAL configured\_user °

configured\_user 是特殊的 Tivoli Access Manager 使用者, 用來在 WebSEAL 與 WebLogic Server 之間形成信任關係。這個使用者的名稱可以是任何 有效的 Tivoli Access Manager 使用者名稱。

例如,如果 configured\_user 是 websealsso,且 websealsso 的密碼是 pdwebwlssso, 請輸入下列 pdadmin 指令。每一個指令都應該以連續一行輸入:

<span id="page-35-0"></span>pdadmin> user create websealsso cn=websealsso, o=ibm, c=au websealsso websealsso pdwebwlssso

pdadmin> user modify websealsso account-valid yes

註: 以適當的値取代上面指令中的組織 (o=ibm) 及國家或地區 (c=au)。

若要得到最佳安全性,請保護 configured\_user 密碼。 定期變更密碼。建議使用 Tivoli Access Manager 隨機密碼產生器:

UNIX:/opt/PolicyDirector/sbin/genpass

### 第 4 部份:設定 startWebLogic 的 CLASSPATH

startWebLogic 指令是用來啓動 WebLogic Server。您需要修改 CLASSPATH 環境變數, 以啓用 startWebLogic 來存取並載入正確的 Java 類別。

**UNIX** 

請完成下列指示:

- 1. 如果 WebLogic Server 正在執行,請立即停止它。
- 2. 新增下列檔名至 startWebLogic 指令的 CLASSPATH 變數。

表 10. 要在 UNIX 作業系統上新增至 CLASSPATH 的檔名。

```
/opt/pdwls/lib/PDWASAuthzManager.jar
/opt/pdwls/lib/pdAuthzn.jar
/opt/pdwls/lib/PDRealm.jar
```
表 11. 要在 Windows 作業系統上新增至 CLASSPATH 的檔名。

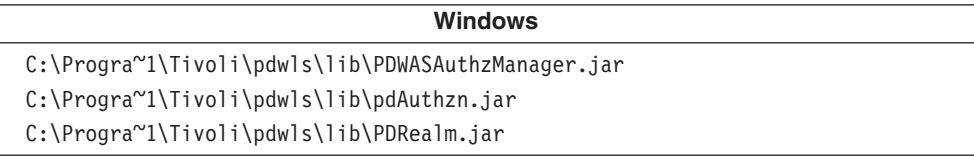

startWebLogic 指令是位在已安裝的 WebLogic Server 網域的目錄中。在標準安裝 中,這是:

• WebLogic Server 6.1

(Windows) C:\bea\wlserver6.1\config\mydomain (UNIX) /bea/wlserver6.1/config/mydomain

• WebLogic Server 7.0

(Windows) C:\WebLogic install directory\user projects\domain name (UNIX) /WebLogic install directory/user projects/domain name

變數 domain\_name 是您在建立 WebLogic Server 7.0 網域時所選取的名稱。

3. 完成本步驟中的指示,以確定 WebLogic Server 載入正確的 Java 類別。

警告: 您必須完成這個步驟,不然 WebLogic Server 將不會重新啓動。

從 Java 執行時期環境(已安裝成 WebLogic Server 的先決要件)的程式庫延伸目 錄移除 Tivoli Access Manager Base Java 執行時期環境檔案。

<span id="page-36-0"></span>程式庫延伸目錄如下:

UNIX : /Java runtime environment path/lib/ext Windows:  $C:\overline{\bigcup}ava$  runtime environment path\lib\ext

Java 執行時期環境路徑的位置應該符合您在第19頁的『第 1 部份:配置 Tivoli Access Manager Java 執行時期環境』中所決定的路徑。

從程式庫延伸目錄移除下列檔案:

表 12. 要從延伸目錄移除的檔案清單

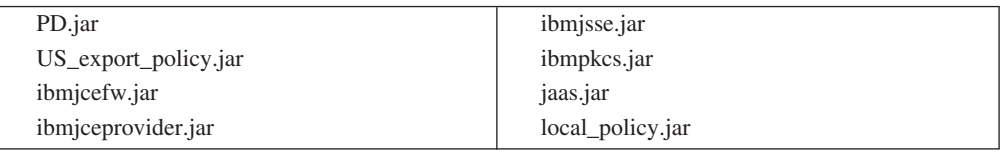

- 註: 在配置 Tivoli Access Manager Base Java 執行時期環境期間,這些檔案已複製 至這個目錄。您移除的是檔案複本。但不會移除原始檔案。
- 4. 新增下列項目到 startWebLogic 指令中定義的 CLASSPATH 變數。確定這些項目放 在 WebLogic Server 項目之後。
	- 警告: 您必須完成這個步驟,不然 WebLogic Server 將不會重新啓動。

#### 表 13. UNIX 作業系統上的新 CLASSPATH 項目

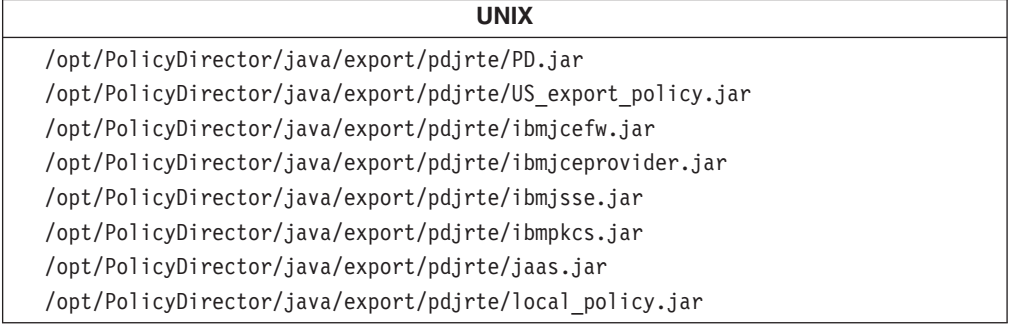

表 14. Windows 作業系統上的新 CLASSPATH 項目

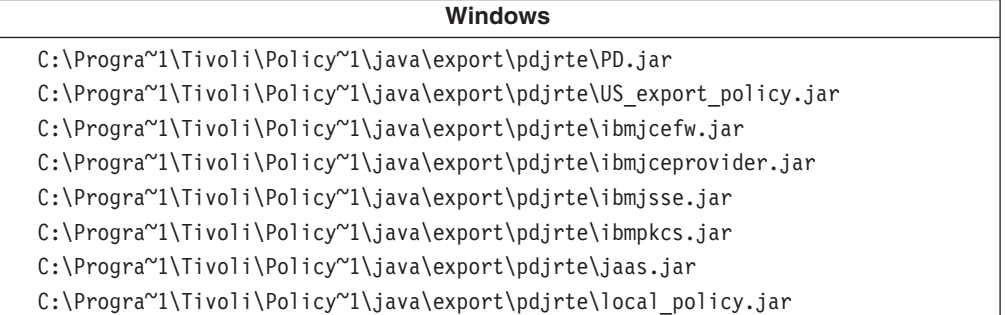

5. 如果您要使用預設語言(英文),請略過這個步驟。跳至第26頁的『第5部份:配 置自訂領域』。

如果您要使用支援非預設語言(英文)的語言套件,則您必須新增下列路徑到 startWebLogic Script 中定義的 CLASSPATH:

• UNIX 系統:

/opt/pdwls/nls/java

• Windows 系統:

C:\Progra~1\Tivoli\pdwls\nls\java

註: 新增這個目錄將可讓您存取語言套件安裝作業安裝在 /opt/pdwls/nls/java/com/tivoli/pdwls/nls/ 的資源組。

### <span id="page-37-0"></span>第 5 部份:配置自訂領域

請完成下列各節中的指示:

- 『第 5A 部份:建立新的自訂領域』
- 第29頁的『第 [5B](#page-40-0) 部份:配置新的快取領域』
- 第30頁的『第 [5C](#page-41-0) 部份:快取證明及群組名稱對映』

### 第 5A 部份:建立新的自訂領域

1. 使用 startWebLogic 來啓動 WebLogic 伺服器。

如果您正要使用 WebLogic Server 7.0,但尚未第一次啓動伺服器,請閱讀下列注意 事項:

警告: 如果要使用 WebLogic Server 7.0 與 Tivoli Access Manager for WebLogic 搭配,在第一次啓動 WebLogic Server 時,您必須在*相容性模式*中啓動 WebLogic **Server 7.0**。如果是在 7.0 模式中啓動 WebLogic Server 7.0,將不再可能於相容性 模式中存取現有的網域。

當您第一次啓動 WebLogic Server 7.0 時,請確定遵循 WebLogic Server 說明文件 中在相容性模式中啓動的步驟,來啓動 WebLogic Server 7.0。這將確定 WebLogic Server 7.0 將在未來的重新啓動中,自動在相容性模式中啓動。

2. 在瀏覽器中啓動 WebLogic Server 主控台。做法為存取下列 URL: http://*WebLogic\_Server\_host*:*WebLogic\_Server\_listening\_port*/console

*WebLogic\_Server\_host* 是 WebLogic Server 系統的名稱。

WebLogic\_Server\_listening\_port 是 WebLogic Server 監聽所在的埠。 這個埠的預設值是 7001。

- 3. 選取適當的功能表項目:
	- 對於相容性模式中的 WebLogic Server 7.0,請選取: 相容性安全模式 > 領域 > 配置新的自訂領域
	- 對於 WebLogic Server 6.1,請選取:

按一下安全性 -> 領域 -> 配置新的自訂領域

- 4. 建立「自訂領域」。指定下列值:
	- 名稱: PDRealm

這是將新增至 WebLogic Server 的 「Tivoli Access Manager 自訂領域」的名稱。 這個名稱可以是您選擇的任何名稱。這裡提供的名稱 PDRealm 僅做範例之用。

- 領域類別名稱:com.tivoli.pdwls.realm.PDRealm
- 密碼:(不需要)。

<span id="page-38-0"></span>在 WebLogic Server 7.0 中建立新的網域期間,「網域配置精靈」會提供一個選 項,來指定預設名稱 system 以外的系統使用者名稱。如果選擇要這樣做,則您也 須按照下一個步驟中的說明,指定內容 wls.configurable.user.name。

在 WebLogic Server 7.0 中,如果您指定 system 以外的系統使用者名稱,且您未 設定 wls.configurable.user.name, Tivoli Access Manager for WebLogic 將使 用預設名稱 system。如此將使得您的非預設系統使用者名稱處於無效狀態。

例如,如果建立了網域,且在建立網域期間,已將使用者名稱 myuser 指定成系統 使用者,則 wls.configurable.system.user=myuser 必須新增至自訂領域配置。 略過這個配置項目會導致 Tivoli Access Manager for WebLogic 將系統使用者預 設為 system。這將使得 myuser 處於無效狀態,以致無法加以管理。當使用者無 效時,將無法刪除使用者,也無法變更密碼。

當您在 WebLogic Server 7.0 上啓用相容性模式時,在建立網域期間,會自動建 立 system 使用者 (如果沒有指定的話)。使用者 system 的密碼起初會和指定給 系統使用者(在建立網域時設定的)的密碼一樣。

例如,假設己用系統使用者名稱 myuser 及密碼 mypassword 建立了網域。啓用相 容性模式會自動建立一個密碼是 mypassword 的 system 使用者。然後,就可以使 用者 myuser 或使用者 system 的身份,來啓動 WebLogic 伺服器及存取 WebLogic Web 型主控台。

5. 輸入「自訂領域」內容設定的適當配置資料。當設定所有內容值時,請參閱本步驟 中所包含的資訊,然後按一下建立。

#### 如何判定内容設定

Tivoli Access Manager for WebLogic 包括一個範例文字檔,其中含有所有必要的配 置設定。您可以將這個檔案複製至 WebLogic 主控台視窗,然後修改這些值以符合 您的環境。

範例文字檔位於下列位置:

• UNIX 系統:

/opt/pdwls/sbin/DefaultConfig.txt

• Windows 系統:

C:\Progam Files\Tivoli\pdwls\sbin\DefaultConfig.txt

下表說明範例配置檔中所包括的內容。使用這個表格中的定義,來協助您判定這些 值中有哪些應該位於您的環境中。

表 *15. 自訂領域內容設定* 

領域内容:webseal.sso.configured 有效值: true  $\vec{X}$  false

說明:定義是否將配置 WebSEAL,以及判定「Tivoli Access Manager 自訂安全領域」是否將嘗試執行單一登入。

領域内容:pdadmin.user.name G*pdadmin\_context\_user*

說明:pdamin.user.name 是 *pdadmin\_context\_user*,而且是將用來建立 **pdadmin** 環境定義的使用者名稱。 這是「自訂領域」與 Tivoli Access Manager 管理 API 一起使用的環境定義。這個使用者名稱已依照這些配置指示定義在前十個步驟中。

#### <span id="page-39-0"></span>表 15. 自訂領域內容設定 (*繼續)*

領域内容:pdadmin.password G*pdadmin\_context\_user\_password*

說明:pdadmin.user.name 的密碼。 這應該符合在上面已依照這些配置指示在前一個步驟中定義的密碼。

領域内容: pdrealm.registry.listing 有效值: true  $\vec{\mathbb{X}}$  false

說明:定義「Tivoli Access Manager 自訂領域」是否應該將使用者和群組(包括 群組成員資格) 列示至 WebLogic Server 主控台應用程式。在生產環境中,這應該設為 false。 僅在測試環境中,才將它設成 true。

領域内容: connection.pool G:1-*n*

 $\mathbf{\hat{B}}\mathbf{B}$ : 其中 n 是一個整數,用來定義要在「領域」儲存池中實例化的「領域」物件數目。

領域内容: pdrealm.tracing 有效值: true  $\vec{\mathbf{X}}$  false

說明:開啓或關閉「Tivoli Access Manager for WebLogic 領域」追蹤。追蹤將傳送至 WebLogic Server 日誌。

領域内容: wls.admin.user G *configured\_user*

說明:被配置來在 WebSEAL 與 WebLogic Server 之間形成信任關係的特殊使用者。 這個項目必須符合您先前依照這些配置指示所建立的 configured\_user 身份。

領域内容: group.dn 有效值: 有效的識別名稱 (DN)

說明:群組定義所在的 LDAP 命名環境定義。例如,o=ibm,c=aux。

領域内容: user.dn 有效値:有效的識別名稱 (DN)

說明:使用者定義所在的 LDAP 命名環境定義。例如,o=ibm,c=aux。

<span id="page-40-0"></span>領域内容: aznapi.conf.file 有效值: authorization\_api\_configuration\_file\_path

說明:Tivoli Access Manager 授權配置檔 PDRea1m.conf 的完整路徑, 這是當使用 svrsslcfg 來配置 Tivoli Access Manager 授權 API 應用程式時所產生的配置檔。

領域内容:wls.configurable.system.user 有效值:

説明:這個設定指定系統使用者名稱。當建立了 WebLogic Server 7.0 網域,而且該網域的系統使用者名稱已指定為預設名稱 system 以外的值時, 將需要這個設定。這個內容的值應該是當建立 WebLogic Server 7.0 網域時輸入給系統使用者的使用者名稱。

請注意,當配置 WebLogic Server 6.1 網域時,或從現有 WebLogic Server 6.1 網域升級至 WebLogic Server :break>7.0 網域時, 不需要這個配置項目。

領域内容: wls.admin.user.password.expiry 有效值: number\_of\_minutes

説明:指定快取版的 configured\_user 密碼何時到期。此値是以分鐘為單位指定的。 如果您不想要密碼到期,請不要設定這個內容,或將它設為少於 1 的值。

當 configured\_user 的密碼到期時, 「自訂領域」將重新鑑定從 WebSEAL 收到的密碼,:break>並放至 Tivoli Access Ma|nager 使用者登針 如果已在使用者登錄中變更了密碼,則必須以新的密碼更新 WebSEAL 配置, 而且必須重新啓動 WebSEAL。

#### 第 5B 部份:配置新的快取領域

請完成本節中的步驟,以配置新的快取領域。這些指示假設您的 WebLogic 主控台正在 執行中。

- 1. 選取適當的功能表項目:
	- 對於相容性模式中的 WebLogic Server 7.0, 請選取:

相容性安全模式 > 快取領域 > 配置新的快取領域

• 對於 WebLogic Server 6.1, 請選取:

安全性 -> 領域 -> 配置新的快取領域

- 2. 指定下列值:
	- a. 名稱: PD\_Caching\_Realm

這是將新增至 WebLogic Server 的 「Tivoli Access Manager 快取領域」的名稱。 這個名稱可以是您選擇的任何名稱。這裡提供的名稱 PD\_Caching\_Realm 僅做範 例之用。

b. 基本領域: PDRealm

這個名稱應該符合您在前一個步驟中指定的「自訂領域」名稱。先前使用的範 例是 PDRealm。

- c. 區分大小寫:否
- 3. 按一下建立。
- 4. 繼續進行『第 5C 部份:快取證明及群組名稱對映』。

## <span id="page-41-0"></span>第 5C 部份:快取證明及群組名稱對映

Tivoli Access Manager for WebLogic 提供要與 Tivoli Access Manager 安全性一起使 用的額外快取設定。這些設定是用來配置下列的快取:

- 使用者證明
- 群組名稱對映

請完成下列指示:

1. 如果您想要對快取使用者證明使用預設設定,請略過這個步驟,然後繼續進行下一 個步驟。

使用本節中的設定來啓用使用者證明的快取。使用證明快取可取得最佳的效能。下 表中所說明的項目應該新增至「Access Manager 安全領域」的配置資料。

表 16. 使用者證明快取設定

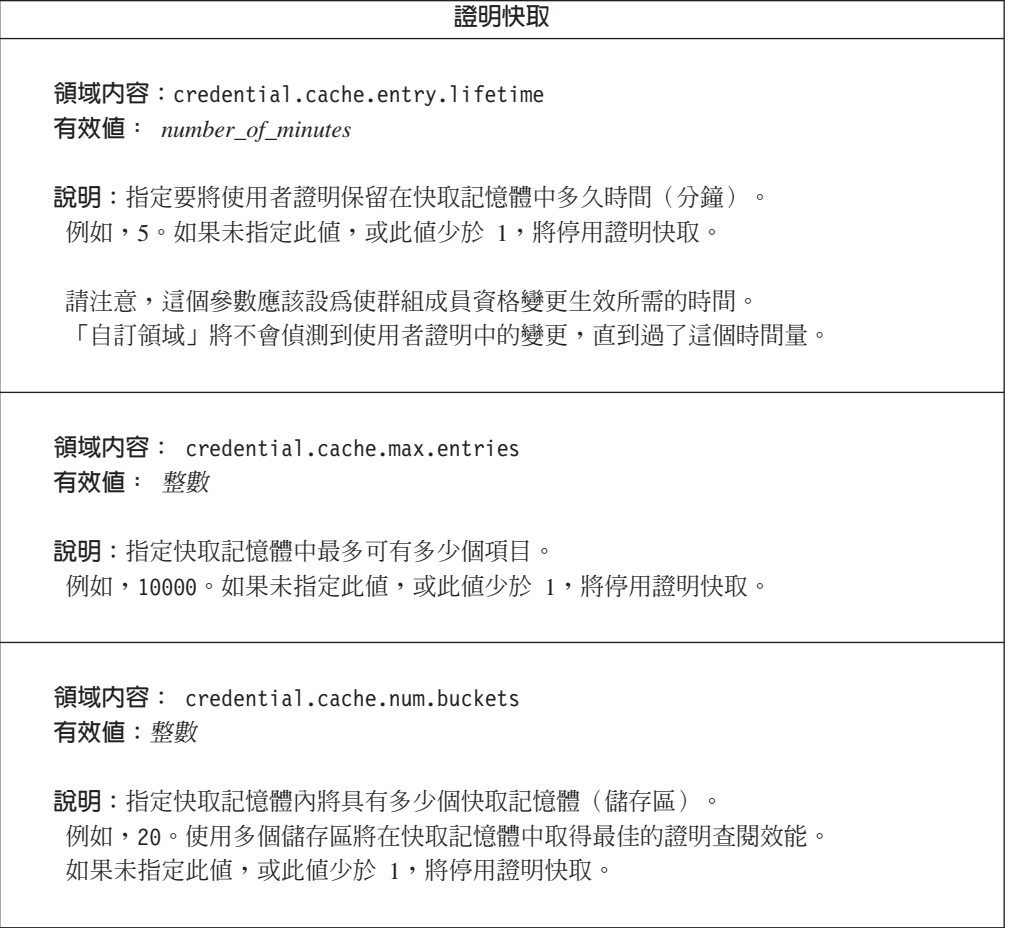

2. 如果您想要對群組名稱對映使用預設設定,請略過這個步驟,然後繼續進行下一個 步驟。

#### <span id="page-42-0"></span>群組名稱對映快取

這個快取會儲存群組「識別名稱」或 UUID 與 Tivoli Access Manager 簡稱之間的 對映。這個對映是用來比較 J2EE 部署描述子的群組資訊與使用者登錄中所含有的群 組資訊。當根據角色成員資格處理存取(授權)要求時,快取這個資訊將得到最佳 效能。下表中所說明的項目應該新增至「Tivoli Access Manager for WebLogic 安全 領域」的配置資料。

表 17. 群組名稱對映的快取設定

| 群組名稱對映快取                                                          |  |  |
|-------------------------------------------------------------------|--|--|
| 領域内容: group.mapping.cache.entry.lifetime<br>有效值:number_of_minutes |  |  |
| 説明:指定每一個快取項目的生命週期(分鐘)。<br>例如,720。                                 |  |  |
| 領域内容:group.mapping.cache.max.entries<br>有效值: $integer$            |  |  |
| 説明:指定快取記憶體中最多可有多少個項目。<br>例如,500。請使用此值來確定含有非常多群組的安裝作業不會用光可用的系統記憶體。 |  |  |

3. 選擇符合您 WebLogic Server 版本號碼的指示:

#### **WebLogic Server 6.1**

- a. 移至**安全性 -> FileRealm**,然後
- b. 將它設成您已在前一個步驟中指定的快取領域名稱。前一個步驟中的範例快取 領域名稱是 PD Caching Realm。將其他所有欄位保持原狀。

#### **WebLogic Server 7.0**

- a. 按一下 mydomain -> 安全性
- b. 按一下一般標籤。對於預設領域,選取 CompatibilityRealm。
- c. 按一下 FileRealm 標籤。對於快取領域,選取您已建立的領域名稱。
- d. 按一下套用。
- 4. 重新啓動 WebLogic Server。 安全設定現在將生效。

## 第 6 部份:配置 WebLogic Server 的 WebSEAL 接合

如果您想要使用 WebSEAL 來提供單一登入服務,請使用本節中的指示來配置必要的 WebSEAL 接合。如果您未使用 WebSEAL 單一登入,請略過本節,跳至第33頁的『第 7部份:測試配置』。

#### 警告: 當使用單一登入服務時,請拒絶内部使用者直接存取 WebLogic Server。

<span id="page-43-0"></span>如果您的 WebLogic Server 安裝作業需要處理來自您區域網路外的使用者的存取要求, 使用 WebSEAL 來提供單一登入服務有很大的優點。在此情況下, WebSEAL 將提供所 有鑑定服務給 WebLogic Server。

不過,當使用 WebSEAL 來提供單一登入服務給外部使用者時,不容許外部使用者不經 過 WebSEAL 存取 WebLogic Server。 WebSEAL 在操作每一個要求的使用者名稱及 密碼項目時,會將它們當作 WebLogic Server 信任關係的一部份。信任關係需要對特殊 WebSEAL 使用者 configured\_user 停用鑑定鎖定 (登入失敗次數上限) 。

因為對 configured\_user 停用了鑑定鎖定, 所以惡意內部使用者可能會嘗試冒充 WebLogic Server 的 WebSEAL,並強行嘗試蠻橫的密碼攻擊。對於這種破壞信任關係(未必會發 生,但可能很嚴重的情況)的最佳防禦就是用 WebSEAL 執行所有的鑑定。因此,當使 用單一登入時, WebLogic Server 應該會拒絕所有來自內部使用者的直接存取要求。

如果要配置 WebLogic Server 的 WebSEAL 接合,請在掌控 WebSEAL 伺服器的系統 上完成下列步驟:

1. 在 WebSEAL 配置檔 webseald.conf 中,更新下列配置項目:

 $basicauth-dummy-passwd = configured user password$ 

- 2. 停止並重新啓動 WebSEAL,以使配置變更生效。
- 3. 使用 pdadmin 指令,來停用特殊 WebSEAL 使用者 configured\_user 的鑑定鎖定: pdadmin> policy set max-login-failures unset -user configured user
- 4. 使用 pdadmin 指令來建立 WebSEAL 接合。
	- 註: 這個步驟可以在 Tivoli Access Manager 安全網域中的任何機器上進行。您不一 定要在 WebSEAL 系統上執行它。例如,您可以在 Tivoli Access Manager Policy Server 系統上執行它。

請確定使用 -b 選項,來提供接合目標 URL。對於單一登入,這是必要的。

例如,以連續一行輸入下列指令:

pdadmin> server task webseald server name create -t tcp -p WebLogic Server listen port -h WebLogic Server -b supply junction\_target

下表定義上述 pdadmin 指令中的變數:

表 18. pdadmin 指令的選項

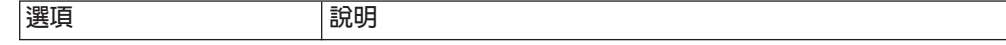

<span id="page-44-0"></span>表 18. pdadmin 指令的選項 (繼續)

| webseald server name        | WebSEAL 伺服器的名稱。                                                           |  |
|-----------------------------|---------------------------------------------------------------------------|--|
|                             | 名稱是由這兩個部份所組成:                                                             |  |
|                             | webseald-WebSEAL server instance .                                        |  |
|                             | 對 WebSEAL_server_instance 使用您的系統主機名稱。                                     |  |
|                             | 例如,如果主機名稱是 cruz,                                                          |  |
|                             | 則 webseald_server_name 將是:                                                |  |
|                             | webseald-cruz                                                             |  |
|                             | 附註:如果已在同一伺服器上安裝了多個 WebSEAL 實例,<br>則您也需要指定伺服器實例。如需利用多個伺服器實例建立接合:break>的指示, |  |
|                             | 請參閱 IBM Tivoli Access Manager WebSEAL Administrator's Guide               |  |
| WebLogic_Server             | WebLogic Server 的主機名稱                                                     |  |
| WebLogic_Server_listen_port | WebLogic Server 監聽所在的埠                                                    |  |
| junction_target             | 接合的 URL 目標                                                                |  |

如需建立及使用 WebSEAL 接合的完整資訊,請參閱IBM Tivoli Access Manager *WebSEAL Administrator's Guide*<sup>o</sup>

### 第 7 部份: 測試配置

完成下列步驟來驗證已正確地配置了「Tivoli Access Manager 自訂領域」:

- 1. 使用 WebLogic Server 主控台來建立新的測試使用者。
- 2. 執行下列 pdadmin 指令:

pdadmin> user show *test\_user*

- 驗證 account-valid 是 yes。
- 驗證 password-valid 是 yes。

「Tivoli Access Manager 自訂領域」單一登入解決方案容許透過 WebSEAL 進行單一 鑑定步驟,以透通方式向 WebLogic Server 驗證使用者身份。您可以執行示範應用程 式,來確認已正確地配置了鑑定。示範應用程式的說明在第 35 頁的『使用示範應用程 式』中。

## <span id="page-46-0"></span>第 4 章 管理作業

本章含有關於 Tivoli Access Manager for WebLogic 的下列資訊:

- 『使用示範應用程式』
- 第36頁的『建立測試使用者』
- 第36頁的『用法要訣』
- 第37頁的『疑難排解要訣』
- 第38頁的『限制』

### 使用示範應用程式

您可以使用示範應用程式,來查看兩種授權類型的範例,以及運用 WebSEAL 單一登入 能力。

兩種授權類型如下:

- 宣告 使用「部署描述子」來授與使用者及群組特定的角色。根據預設值,PDDemoApp 應用 程式不會授與存取權限給任何使用者。
- 程式 使用程式安全性,Enterprise Java Bean 可確定僅有每一個帳戶的擁有者有權檢視他們 自己的帳戶餘額。例如,使用者 Mark 無法檢視使用者 Luke 的餘額。

如果要執行示範應用程式,請完成下列步驟:

- 1. 將示範應用程式 PDDemoApp.ear 複製至 WebLogic domain directory\applications。 請注意,不需要使用這個目錄。您可以將 EAR 檔放入您檔案系統上的任何目錄。
- 2. 使用 WebLogic Server 主控台來安裝示範應用程式。
- 3. 使用 WebLogic Server 主控台來建立下列使用者:
	- Banker1 Banker2 Banker3 Banker4
- 4. 使用 WebLogic Server 主控台來新增群組至 PDDemoApp 中的 BankMembersRole。 這可以是已存在的群組,或您可以使用 WebLogic Server 主控台來建立新的群組。 另外,將上面建立的使用者新增至 BankMembersRole。

如需使用 WebLogic Server 主控台的指示,請參閱 WebLogic Server 說明文件。

- 5. 如果您已在上面的步驟,將群組新增至 BankMembersRole,請將上面建立的所有使 用者 (Banker1、Banker2、Banker3、Banker4) 新增至群組。如果您已個別地將使 用者加入 BankMembersRole,請略過這個步驟。
- 6. 如果要存取示範應用程式,請存取下列 URL。

http://WebLogic Server host:WebLogic Server listening port/pddemo/PDDemo

<span id="page-47-0"></span>利用上面定義的使用者之一來進行身份驗證。

WebLogic\_Server\_host 是 WebLogic Server 系統的主機名稱。

WebLogic\_Server\_listening\_port 是 WebLogic Server 監聽所在的埠。

- 7. 驗證僅有已授與給 BankMembersRole 的使用者可以存取 Servlet。
- 8. 驗證已鑑定的使用者可以檢視他們自己的餘額,但不能檢視任何其他使用者的餘 額。

如果要測試 WebSEAL 單一登入,請完成下列步驟:

1. 存取下列 URL:

https://webseald server name/junction target/pddemo/PDDemo

WebSEAL 將提示您進行身份驗證。

如需變數 webseald\_server\_name 及 junction\_target 的說明,請參閱第 31 頁的 『第 6 部份:配置 WebLogic Server 的 WebSEAL 接合』。

- 註: 請在這裡使用 HTTPS,因為預設 WebSEAL 行為會阻止透過 HTTP 進行 「基 本」或「套表型」鑑定。
- 2. 以上面定義的使用者之一來進行身份驗證。

這個處理程序可讓使用者對 WebLogic Server 進行單一登入,而且不需第二次鑑定, 就可以呼叫 Servlet。當透過 WebSEAL 存取時,PDDemo 示範應用程式將顯示與直 接存取 WebLogic Server 時所顯示的相同行為。

3. 驗證已鑑定的使用者可以檢視他們自己的餘額,但不能檢視任何其他使用者的餘 額。

## 建立測試使用者

為了方便,如果需要許多測試使用者,將提供名為 users.sh 的 Script。這個工具可用 來建立或刪除多個測試使用者,方法為建立適當的 pdadmin Script:

- 執行 users.sh 來產生兩個文字檔,**pdadmin** 可以使用它們來新增一組使用者至使 用者登錄,或從其中移除一組使用者。
- 如果要使用 users.sh Script,請編輯此 Script,然後定義您環境適用的變數。 這時會產生兩個檔案:add users.txt 及 remove users.txt。 使用這些檔案作為 pdadmin Script 的輸入, 如下所示: pdadmin -a sec master -p <password> <add users.txt pdadmin -a sec master -p <password> <remove users.txt

### 用法要訣

1. 對外部使用者啓用單一登入時,請遵守良好的安全守則。確定僅由 WebSEAL 伺服 器執行鑑定。如果要達成這個目的,請停用沒有通過 WebSEAL 伺服器的內部使用 者存取 WebLogic Server。

- <span id="page-48-0"></span>2. 在生產環境中,「Tivoli Access Manager 自訂領域」清單應該設為 false。僅在測 試以驗證領域是否可作業時,才將這個內容設為 true。
- 3. 如果要透過 WebSEAL 使用 WebLogic Server *system* 及 guest 使用者,您必須在 Tivoli Access Manager 建立一個虛擬的 guest,然後設定真正的 Guest 及 System 密 碼, 以符合 configured user 密碼。 不過,請注意,這表示如果您想要容許 guest 使用者不通過 WebSEAL 就可登入(如

存取內部網路),您將需要外曝 configured\_user 密碼。

4. 請明白,Tivoli Access Manager 及 WebLogic Server 兩者都會追蹤失敗的鑑定嘗試。 每一項產品都會維護一個安全配置設定,來指定在鎖定使用者帳戶之前,可容許的 失敗嘗試次數的上限。使用者將被這兩個設定中的較少者加以鎖定。例如,如果將 WebLogic Server 配置為容許 5 次登入失敗,但將 Tivoli Access Manager 配置為 僅容許 3 次登入失敗,則在 3 次登入失敗後,將鎖定使用者。

#### 疑難排解要訣

主題索引:

- 『使用套表型登入時發生單一登入失敗』
- 『無法在 HP-UX 上啓動授權服務程式』
- 『WebLogic Server 丢出記憶體異常狀況』

#### 使用套表型登入時發生單一登入失敗

當使用者透過套表型登入來進行鑑定,且嘗試存取他們無權存取的資源時,可能會出 現下列錯誤訊息:

來自 WebSEAL 的無法登入訊息

這種情況可能發生,因為即使使用者實際上通過了鑑定,他們仍然無權存取 Web 配置 區中的 Servlet。

當使用「基本鑑定」時,如果發生這種錯誤,將重新提示使用者提供鑑定明細,而不 會看到上面所說明的頁面。這是預設 WebLogic Server 行為,如果使用者直接或透過 WebSEAL 來存取頁面,將看到這種行為。

## 無法在 HP-UX 上啓動授權服務程式

僅在 HP-UX 11i 上,如果 Tivoli Access Manager 授權服務程式無法啓動,請檢查 SHLIB\_PATH 環境變數是否設定正確。這個變數必須包括 IBM Global Security Toolkit (GSKIT) 程式庫的位置。位置可以是 /usr/lib 或 /opt/ibm/gsk5/lib。

如果未設定 SHLIB\_PATH,請輸入: export SHLIB\_PATH=/opt/ibm/gsk5/lib

如果設定了 SHLIB PATH,但沒有包含這兩個目錄之一,請新增其中一個目錄至路徑。

## WebLogic Server 丢出記憶體異常狀況

問題:丢出了 java.lang.OutofMemory 異常狀況。

說明:當執行大量的 Access Manager for WebLogic Server 階段作業時, BEA WebLogic Server 可能會用光資料堆空間。

<span id="page-49-0"></span>解決方案:在 startWebLogic script 中,加大 Java Virtual Machine (JVM) 的資料堆大 小上限選項。例如:

%JAVA\_HOME%\bin\java -ms64m -mx128m

參閱 BEA 產品說明文件,根據應用程式架構及在主機系統上執行的處理程序(使用大 量記憶體者)數目,以取得建議的資料堆大小。應用程式應該加以嚴格測試,以判定 它們的環境所適用的資料堆大小。請參閱下列 URL,以取得執行緒數量及資料堆大小的 效能調整注意事項:

http://edocs.bea.com/wls/docs61/perform/index.html

### 限制

- 1. Tivoli Access Manager for WebLogic 不支援遞迴的群組成員資格 (群組內的群組)。
- 2. 集中控制使用者對 WebLogic 的 J2EE 資源的存取權限將限制為群組之間移動中的 使用者,這些使用者已指定給應用程式部署描述子中的角色。
- 3. Tivoli Access Manager for WebLogic 不會實作 java.security.ACL 介面。請注意, Tivoli Access Manager ACL 不會對應至 WebLogic Server ACL °

## <span id="page-50-0"></span>第 5 章 移除指示

本章說明如何解除配置以及移除 IBM Tivoli Access Manager for WebLogic Server。

請完成下列其中一節中的指示:

- 『從 Solaris 移除』
- 『從 Windows 移除』
- 第40頁的『從 AIX 移除』
- 第41 百的『從 HP-UX 移除』
- 第41頁的『從 Linux 移除』

## 從 Solaris 移除

使用 pkgrm 來移除 Solaris 檔案上的 Tivoli Access Manager for WebLogic。請完成 下列指示:

- 1. 以 *root* 身份登入。
- 2. 使用 WebLogic Server 主控台來解除 PDRealm 的配置。
- 3. 如果要移除 Tivoli Access Manager for WebLogic, 請輸入以下指令:
	- # pkgrm PDWLS

這時會出現提示,要求您確認是否要移除您選取的套件。

4. 輸入字母 **y**。

狀態訊息隨即逐一列出被移除的檔案。後移除 Script 開始執行後,畫面上會出現一則狀 態訊息,指出軟體套件的移除作業已順利完成。pkgrm 公用程式隨即結束。

這樣就完成 Tivoli Access Manager for WebLogic 套件的移除作業了。

如果您想要移除 IBM Tivoli Access Manager Base 先決要件 (Tivoli Access Manager Base runtime environment、Tivoli Access Manager Base Java 執行時期環境,以及選用 的 Tivoli Access Manager 應用程式開發工具箱),請遵循 IBM Tivoli Access Manager Base 安裝手冊中的指示。

#### 從 Windows 移除

使用 「Windows 新增/移除程式」圖示介面,來移除 Tivoli Access Manager for WebLogic 檔案。請完成下列指示:

- 1. 以具備管理者專用權的 Windows 使用者登入。
- 2. 使用 WebLogic Server 主控台來解除配置 PDRealm。
- 3. 按兩下新增/移除程式圖示。
- 4. 選取 Access Manager for WebLogic Application Server。
- 5. 按一下變更/移除。

這時會出現「選擇安裝語言」對話框。

6. 選取一種語言,然後按一下確定。

- <span id="page-51-0"></span>7. 選取移除圓鈕。按下一步。 隨即出現「確認檔案刪除」對話框。
- 8. 按一下確定。

這時會移除 Tivoli Access Manager for WebLogic 檔。 此時會出現「維護完成」對話框。

9. 按一下完成。

這樣就完成 Tivoli Access Manager for WebLogic 的移除作業了。

如果您想要移除 IBM Tivoli Access Manager Base 先決要件 (Tivoli Access Manager Base runtime environment、Tivoli Access Manager Base Java 執行時期環境,以及選用 的 Tivoli Access Manager 應用程式開發工具箱), 請遵循 IBM Tivoli Access Manager Base 安裝手冊中的指示。

## 從 AIX 移除

使用 SMIT 公用程式來移除 AIX 套件的 Tivoli Access Manager for WebLogic。請完 成下列指示:

- 1. 以 root 身份登入。
- 2. 使用 WebLogic Server 主控台來解除 PDRealm 的配置。
- 3. 啓動 SMIT。選取軟體安裝及維護。
- 4. 選取軟體維護及公用程式。
- 5. 選取移除安裝的軟體。
- 6. 按一下軟體名稱旁邊的列示按鈕。 隨即出現「多重選擇清單」視窗。這時會顯示套件名稱 PDWLS。
- 7. 選取 PDWLS 套件: Access Manager for WebLogic。 此時會出現「移除已安裝的軟體」對話框。
- 8. 將僅預覽欄位的值變更為否。
- 9. 在所有其他欄位中,接受預設值否。按一下確定。
- 10. 此時會出現「您確定嗎?」訊息視窗。按一下確定。 這時會出現一則狀態訊息,指出正在安裝軟體。然後有另一則狀態訊息,列出所 有已被移除的套件。
- 11. 按一下完成。

此時會出現「移除已安裝的軟體」對話框。

12. 按一下取消。按一下結束來結束 SMIT。

這樣就完成 Tivoli Access Manager for WebLogic 的移除作業了。

如果您想要移除 IBM Tivoli Access Manager Base 先決要件 (Tivoli Access Manager Base runtime environment、Tivoli Access Manager Base Java 執行時期環境,以及選用 的 Tivoli Access Manager 應用程式開發工具箱),請遵循 IBM Tivoli Access Manager Base 安裝手冊中的指示。

### <span id="page-52-0"></span>從 HP-UX 移除

使用 swremove 來移除 Tivoli Access Manager for WebLogic 檔案。請完成下列指示:

- 1. 以 root 身份登入。
- 2. 使用 WebLogic Server 主控台來解除 PDRea1m 的配置。
- 3. 如果要移除 Tivoli Access Manager for WebLogic, 請輸入以下指令:

# swremove PDWLS

這時會出現一系列的狀態訊息。這時會出現一則狀態訊息,指出分析階段已經順利 完成。 swremove 公用程式會將 Tivoli Access Manager for WebLogic 檔從硬碟 中移除。

移除作業完成時,swremove 公用程式便會結束。

這樣就在 HP-UX 上完成 Tivoli Access Manager for WebLogic 的移除作業了。

如果您想要移除 IBM Tivoli Access Manager Base 先決要件 (Tivoli Access Manager Base runtime environment、Tivoli Access Manager Base Java 執行時期環境,以及選用 的 Tivoli Access Manager 應用程式開發工具箱),請遵循 IBM Tivoli Access Manager Base 安裝手冊中的指示。

## 從 Linux 移除

使用 **rpm** 來移除 Tivoli Access Manager for WebLogic 檔案。請完成下列指示:

- 1. 以 root 身份登入。
- 2. 使用 WebLogic Server 主控台來解除 PDRealm 的配置。
- 3. 如果要移除 Tivoli Access Manager for WebLogic,請輸入以下指令: # rpm -e PDWLS-PD-4.1.0-0.i386.rpm

這時會移除檔案。rpm 公用程式存在。

這樣就在 Linux 上完成 Tivoli Access Manager for WebLogic 的移除作業了。

如果您想要移除 IBM Tivoli Access Manager Base 先決要件 (Tivoli Access Manager Base runtime environment、Tivoli Access Manager Base Java 執行時期環境,以及選用 的 Tivoli Access Manager 應用程式開發工具箱),請遵循 IBM Tivoli Access Manager Base 安裝手冊中的指示。

## <span id="page-54-0"></span>附錄. 注意事項

本資訊是針對 IBM 在美國所提供之產品與服務開發出來的,而在其他國家或地區中, IBM 不見得有提供本書中所提的各項產品、服務、或功能。要知道在您所在地區是否可 用到這些產品與服務時,請向當地的 IBM 服務代表查詢。本書在提及 IBM 的產品、 程式或服務時,不表示或暗示只能使用 IBM 的產品、程式或服務。只要未侵犯 IBM 的 智慧財產權,任何功能相當的產品、程式或服務都可以取代 IBM 的產品、程式或服務。 不過,其他非 IBM 產品、程式或服務在運作上的評估與驗證,其責任屬於使用者。

在這本書或文件中可能包含著 IBM 所擁有之專利或專利申請案。本書使用者並不享有 前述專利之任何授權。您可以用書面方式來查詢授權,來函請寄到:

IBM Director of Licensing IBM Corporation 500 Columbus Avenue Thornwood, NY 10594 U.S.A

若要查詢有關二位元組 (DBCS) 資訊的特許權限事宜,請聯絡您國家或地區的 IBM 智 慧財產部門,或者用書面方式寄到:

IBM World Trade Asia Corporation Licensing 2-31 Roppongi 3-chome, Minato-ku Tokyo 106, Japan

下列段落若與該國之法律條款抵觸,即視為不適用: IBM 僅以「現狀」提供本書,而 不提供任何明示或默示之保證(包括但不限於可商用性或符合特定效用的保證)。若 有些地區在某些交易上並不允許排除上述保證,則該排除無效。

本資訊中可能會有技術上或排版印刷上的訛誤。因此,IBM 會定期修訂;並將修訂後的 內容納入新版中。同時,IBM 得隨時改進並/或變動本書中所提及的產品及/或程式。

本資訊中任何對非 IBM 網站的敘述僅供參考,IBM 對該網站並不提供保證。該網站上 的資料,並非本 IBM 產品所用資料的一部分,如因使用該網站而造成損害,其責任由 貴客戶自行負責。

IBM 得以各種適當的方式使用或散佈由 貴客戶提供的任何資訊,而無需對您負責。

本程式之獲授權者若希望取得相關資料,以便使用下列資訊者可洽詢 IBM。其下列資訊 指的是: (1) 獨立建立的程式與其他程式 (包括此程式) 之間更換資訊的方式 (2) 相互 使用已交換之資訊方法 若有任何問題請聯絡:

IBM Corporation 2Z4A/101 11400 Burnet Road Austin, TX 78758 USA

<span id="page-55-0"></span>上述資料之取得有其特殊要件,在某些情況下必須付費方得使用。

IBM 基於雙方之「IBM 客戶合約」、「IBM 國際程式授權合約」或任何同等合約之條 款,提供本書中所說的授權程式與其所有適用的授權資料。

任何此處涵蓋的執行效能資料都是在一個受控制的環境下決定出來的。因此,若在其 他作業環境下,所得的結果可能會大大不同。有些測定已在開發階段系統上做過,不 過這並不保證在一般系統上會出現相同結果。再者,有些測定可能已透過推測方式評 估過。但實際結果可能並非如此。本書的使用者應依自己的特定環境,查證適用的資 料。

本書所提及之非 IBM 產品資訊,係一由產品的供應商,或其出版的聲明或其他公開管 道取得。IBM 並未測試過這些產品,也無法確認這些非 IBM 產品的執行效能、相容 性、或任何對產品的其他主張是否完全無誤。如果您對非 IBM 產品的性能有任何的疑 問,請逕向該產品的供應商查詢。

有關 IBM 未來動向的任何陳述,僅代表 IBM 的目標而已,並可能於未事先聲明的情 況下有所變動或撤回。

此資訊包含日常商業行為之資料和報告的範例。為了儘可能的說明這些範例,其包括 有個人、公司、品牌和產品。此等名稱皆屬虛構,凡有類似實際企業所用之名稱及地 址者,皆屬巧合。

若您檢視的是本資訊的電子檔,其中的圖片和圖例可能不會顯現。

### 商標

下列專有名詞是 IBM 公司在美國和/或其他國家或地區的商標或註冊商標:

**AIX** D<sub>B2</sub> **IBM** IBM logo SecureWay Tivoli Tivoli logo

Microsoft、Windows、Windows NT 及 Windows 標誌是 Microsoft 公司在美國和(或) 其他國家或地區的商標。

Java 及所有以 Java 為基礎的商標與標誌是 Sun Microsystems, Inc. 在美國及/或其他國 家或地區的商標或註冊商標。

UNIX 是 The Open Group 在美國及其他國家或地區的註冊商標。

其他公司、產品及服務名稱,可能是第三者的商標或服務標誌。

## <span id="page-56-0"></span>名詞解釋

## 一割

入口網站(portal). 一種整合的網站,它會根據某一使用 者的存取權,以動態方式產生自訂的 Web 資源清單 (如鏈 結、內容或服務),供特定使用者使用。

## 四劃

公開金鑰(public key). 在電腦安全中,每一個人都可 使用的金鑰。請對照私密金鑰(private key)。

## 五劃

主機(host). 連接到網路(例如網際網路或 SNA 網 路),並可提供對該網路之存取點的電腦。同時,視環境 而定,主機可以提供對網路的集中控制。主機可以是用戶 端、伺服器或同時為用戶端和伺服器。

 $m$ 密 (encryption). 在電腦安全中,將資料轉換成無法 辨識的格式的程序,以防止取得原始資料或僅能由解密程 序來取得資料。

**可調性(scalability). 網路系統回應漸增的存取資源使用** 者數量的能力。

外部授權服務程式(external authorization service). 一種授權 API 執行時期外掛程式,可用來使應用程式或環 境特有的授權決策成為 Access Manager 授權決策鏈的一部 份。客戶可以使用「授權 ADK」來開發這些服務。

**目錄綱目(directory schema).** 可以出現在目錄中的有 效屬性類型及物件類別定義屬性值 的語法。必須呈現的屬性及目錄可以呈現的屬性。

## 六劃

企業應得權力(business entitlement). 使用者證明的 補充屬性,用來說明定義精細的條件,這些都是可用在資 源的授權要求中的條件。

回應檔 (response file). 一種檔案,這個檔案包含一組 預先定義的問題(由程式提出)解答,可使用它而不必一 次又一次地輸入其中一值。

多工 proxy 代理站 (multiplexing proxy agent (MPA)). 容納多個用戶端存取的閘道。當用戶端使用 WAP 存取安全網域時,這些閘道有時又稱為「無線存取通

訊協定(WAP)」閘道。該閘道會建立單一鑑定頻道到原 始伺服器,並透過此頻道「穿通」所有的用戶端要求和回 應。

多重因子鑑定 (multi-factor authentication). 一種受保 護的物件原則(POP),通制使用者使用兩個或以上的鑑 定層次來進行鑑定。例如,受保護資源上的存取控制可以 要求使用者同時以名稱/密碼及使用者名稱/記號通行碼來 進行鑑定。另請參閱受保護的物件原則。

字尾(suffixes). 一種識別名稱,可用來識別本端環境所 保留的目錄階層中的頂端項目。由於「輕裝備目錄存取通 訊協定(LDAP)」使用相對命名綱目,所以此字尾適用 於該目錄階層內的其他每一個項目。目錄伺服器可以有多 個字尾,每一個分別指出本端環境所保留的目錄階層。

**存取控制清單 (access control list).** (1) (2) 在電腦安 全中,這是與某個物件相關的一份清單,這份清單指出可 存取物件的所有主題以及這些主題的存取權。例如,存取 控制清單就是與檔案相關的一份清單,這份清單會指出可 存取檔案的使用者,並指出使用者對於該檔案的存取權。

存取控制群組 (access control groups). 用於存取控 制的群組。每一個群組包含由許多値組成的屬性,這些屬 性中含有許多成員識別名稱。存取控制群組的物件類別為 AccessGroup o

**存取控制(access control).** 在電腦安全中,這是指確 定電腦系統的資源只能由獲得授權的使用者以授權的方式 來加以存取的程序。

存取權(access permission). 套用至整個物件的存取 專用權。或是,套用至屬性存取類別的許可權。

 $\overline{\mathbf{x}}$ 全 Socket 層 ( secure sockets layer (SSL) ). 可提 供通訊私密的安全性通訊協定。SSL 可避免用戶端/伺服器 應用程式之間的通訊遭到竊取、竄改或僞造。 SSL 是由 Netscape Communications Corp. 和 RSA Data Security, Inc. 所開發。

安全管理(security management). 專門解決組織對重 要的應用程式和資料的存取控制能力的管理原則。

安全網域(secure domain). 共用共同服務的使用者、 系統和資源群組,通常有共同目的的運作。

**自行註冊(self-registration).** 這是一種處理程序,使用 者可使用它來輸入必要的資料並成為已註冊的 Tivoli Access Manager 使用者,而不需管理者的介入。

## 七劃

私密金鑰(private key). 在電腦安全中,只有擁有者才 知道的金鑰。請對照*公開金鑰(public key)。* 

**角色指定(role assignment).** 指定角色給使用者的處理 程序,如此使用者就會對定義給該角色的物件具有適當的 存取權。

角色啓動 (role activation). 將存取權套用至角色的處 理程序。

## 八劃

使用者登錄(user registry). 請參閱登錄。

使用者(User). 使用他方所提供之服務的人員、組織、 處理程序、裝置、程式、通訊協定或系統。

**制式資源 ID** (uniform resource identifier (URI)). 用 來識別網際網路上位置內容的方法。 URL (制式資源定位 器) 是特殊形式的 URI,用來識別網頁位址。 URI 通常說 明 (a) 用來存取資源(例如,HTTP、HTTPS、FTP)的機 制、 (b) 資源儲存所在的特定電腦 (例如, www.webserver.org), 以及電腦上資源的特定名稱(例  $\text{M}$ , /products/images/serv.jpg)  $\circ$ 

**制式資源定位器 (uniform resource locator (URL)).** 一連串字元,代表電腦上或網路(網際網路)中的資訊資 源。這一連串的字元包括 (a) 用來存取資訊資源之通訊協定 的縮寫名稱,以及 (b) 通訊協定用來尋找資訊資源的資訊。 例如,在網際網路的環境定義中,這些是部份用來存取各 種資訊資源之通訊協定的縮寫:

http、ftp、gopher、telnet,以及 news;下列是 IBM 首頁的 URL: http://www.ibm.com 。

受保護的物件空間(protected object space). 使用於 套用授權服務程式使用的 ACL 和 POP 的實際系統資源的 虚擬物件表示式。

 $\overline{\Theta}$ 保護的物件原則 (protected object policy, POP). 一種安全原則的類型,指出順利完成 ACL 原則檢查之後存 取受保護資源的額外條件。POP 的範例包括日期時間存取 和保護品質的層次。

服務(service). 由伺服器所執行的工作。服務可以是讓 資料傳送或儲存的簡單要求(例如,利用檔案伺服器、 HTTP 伺服器、電子郵件伺服器和 finger 伺服器),也可 以是更複雜的工作,例如,列印伺服器或處理程序伺服 器。

金鑰資料庫檔案(key database file). 請參閱金鑰環  $(key \; ring)$ .

金鑰對(key pair). 在電腦安全中,指公開金鑰及私密 金鑰。將金鑰配對用於加密時,傳送者會使用公開金鑰將 訊息加密,收件人則使用私密金鑰將訊息解密。將金鑰配 對用於簽章時,簽章者會使用私密金鑰將訊息表示法加 密,收件人則使用公開金鑰將訊息表示法解密,以便驗證 籥童。

金鑰檔(key file). 請參閱*金鑰環(key ring)*。

金鑰環(key ring). 在電腦安全中,含有公開金鑰、私 密金鑰、最高授信使用者和憑證的檔案。

金鑰 (key). 在電腦安全中,和密碼演算法一起使用的一 組符號順序,可用來將資料加密或解密。請參閱私密金鑰 及公開金鑰。

## 九劃

保護的品質 (quality of protection). 資料安全性的層 級,由鑑定、完整性和私密性條件的組合來決定。

## 十劃

原則同服器(policy server). 維護關於其他伺服器在安 全網域中的位置資訊的 Tivoli Access Manager 伺服器。

**原則資料(policy data).** 同時包含密碼強度原則資料和 登入資料。

**原則(policy).**套用到受管理資源的一組規則。

記號(token). (1) 在區域網路中,從某個資料站持續傳 送到另一個資料站的權限的符號,以表示該站暫時控制了 傳輸媒體。每一個資料站都有機會取得和使用記號來控制 媒體。記號是一種特定的訊息或位元型樣,可表示傳輸許 可權。(2) 在區域網路 (LAN) 中,透過傳輸媒體,從一個 裝置傳送到另一個裝置的位元順序。當記號已附加資料 時,記號就變成訊框。

配置區物件(container object). 將物件空間組織成不 同功能區的結構化指定。

配置(configuration). (1) 組織和交互連接資訊處理系 統之軟硬體的方式。 (2) 組成系統、子系統或網路的裝置和 程式。

## 十一劃

 $\overline{\text{in}}$ (**action**). 存取控制清單(ACL)許可權屬性。

基本鑑定 (basic authentication). 鑑定方法之一,需要 使用者輸入有效的使用者名稱及密碼後,才授與安全線上 資源的存取權限。

執**行時期(run time).** 執行電腦程式的期間。執行時期 環境是一個執行環境。

密碼(cipher). 加密的資料是無法讀取的,除非用金鑰 將它轉換成純資料(解密)。

專用權屬性憑證服務(privilege attribute certificate **service** ). (1) 在 Tivoli Access Manager 中, 專用權屬 性憑證服務是用來以可在僅文字環境中傳輸的格式,對 Tivoli Access Manager 證明進行編碼或解碼。格式是 ASN1 及 MIME 編碼的組合。服務是內建在 Tivoli Access Manager 授權 API。 (2) 將以預先決定的格式表示的 PAC 轉換成 Access Manager 證明 (或反之) 的授權 API 執行 時期用戶端外掛程式。這些服務也可以用來包裝或配置 Access Manager 證明,以傳輸至安全網域的其他成員。客 戶可以使用「授權 ADK」來開發這些服務。 (3) 另請參閱 專用權屬性憑證。(4) Michelle, this term has two definitions, which one do you think should be used?

專用權屬性憑證 (privilege attribute certificate). 說明 在外部定義給 Tivoli Access Manager 安全網域的資料配置 區,它含有主體的鑑定及授權,以及能力。

常駐程式(daemon). 用來執行標準服務的自動執行程 式。有些常駐程式會自動觸發,以執行其作業;其他常駐 程式則是定期執行。

接合 (iunction). 前端 WebSEAL 伺服器與後端 Web 應 用程式伺服器之間的 HTTP 或 HTTPS 連線。接合會以邏 輯方式將後端伺服器的 Web 空間與 WebSEAL 伺服器的 Web 空間結合,讓您能以一致方式檢視整個 Web 物件空 間。接合可讓 WebSEAL 代表後端伺服器提供保護服務。 WebSEAL 在透過接合將資源的所有要求傳遞至後端伺服器 之前,會對那些要求執行鑑定及授權檢查。接合同時也容 許用戶端與已接合的後端應用程式之間有各種單一登入解 決方案。

授權服務外掛程式 (authorization service plug-in).  $\Box$ 種可動態載入的程式庫 (DLL 或共用程式庫),可由 Access Manager 授權 API 執行時期用戶端在起始設定時載 入,以執行在「授權 API」內延伸服務介面的作業。目前可 用的服務介面包括「管理」、「外部授權」、「證明修 改」、「應得權力」以及 PAC 操作介面。客戶可以使用 「授權 ADK」來開發這些服務。

授權 (authorization). (1) 在電腦安全中, 指授與使用 者與電腦系統通訊或使用電腦系統的權利。 (2) 授與使用者 對物件、資源或功能的完整或有限存取權的程序。

移轉(migration). 安裝新版本或新版次的程式,以取代 較早的版本或版次。

許可權(permission). 存取受保護的物件(如檔案或目 錄)的能力。物件許可權的號碼及意義是由存取控制清單 所定義。

通用閘道介面(common gateway interface (CGI)).  $\rightharpoonup$ 種在 Web 伺服器上執行的電腦程式,它會使用「通用閘道 介面(CGI)」, 來執行通常不是由 Web 伺服器執行的作 業(例如,資料庫存取及表格處理)。 CGI Script 是一種 以 Scripting 語言(如 Perl)撰寫的 CGI 程式。

連結(bind). 將識別字與程式中的另一個物件相關聯; 例如,將識別字與某個值、位址或另一個識別字關聯,或 者將正式的參數與實際的參數相關聯。

連線(connection). (1) 在資料通訊中, 指功能單元之 間所建立的關聯,以用於傳遞資訊。 (2) 在 TCP/IP 中, 指提供可靠的資料匯流遞送服務的兩個通訊協定應用程式 之間的路徑。在網際網路中,連線會從某個系統的 TCP 應 用程式延伸到另一個系統上的 TCP 應用程式。 (3) 在系統 通訊中,指可在兩個系統間或系統和裝置間傳送資料的線 路。

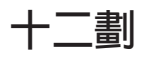

最高授信使用者 (trusted root). 在「安全 Socket 層 (SSL) 」,公開金鑰和憑證管理中心 (CA) 的關聯識別 名稱。

■一登入 (single signon (SSO)). 指使用者能夠登入 一次,並且可存取多個應用程式,不需個別地登入至每一 個應用程式。另請參閱廣域登入。

無聲安裝(silent installation). 一種安裝方式,它不會 傳送訊息給主控台,而是將訊息和錯誤儲存在日誌檔中。 此外,自動安裝可以使用回應檔來輸入資料。另請參閱回 應檔。

登録 (registry). (1) 維護允許參與安全網域的使用者和 群組之帳戶資訊的資料儲存處。 (2) 含有系統配置資訊的資 料庫,這些資訊與使用者、硬體和已安裝的程式和應用程 式有關。

虚擬主機(virtual hosting). 容許 Web 伺服器被當作 網際網路上的多個主機的能力。

超文字轉送通訊協定 (hypertext transfer protocol (HTTP)). 在網際網路通訊協定組中,指用來轉送和顯示 超本文文件的通訊協定。

進階鑑定(step-up authentication). 一種受保護的物 件原則(POP),它會依賴已預先配置的鑑定層次,並依 據資源上所設定的原則來執行特定的鑑定層次。進階鑑定 POP 雖然不會強制使用者使用多個鑑定層次來進行鑑定, 以存取任何給定的資源,但是需要使用者在與保護資源的 原則所需的層次一樣高的層次中進行鑑定。

十三劃

**傳送選擇器 (transport selector (TSEL))**. 與 TCP/IP 中的埠號相當的 Open Systems Interconnection (OSI) 。亦 稱為 TSEL 號碼。

資源物件(resource object). 代表真正的網路資源,如 服務、檔案及程式。

 $E$  魔理通訊 (interprocess communication (IPC)). 可 讓程式同時處理許多使用者要求的方法,做法為建立及管 理同時在作業系統中執行的個別程式程序。

≤⌠∩M[c]**cross domain mapping framework** (CDMF)). 一種程式設計介面,可讓程式開發者自訂如何 對映使用者的身份,以及當使用 WebSEAL e-Community SSO 功能時,如何處理使用者屬性。

≤⌠-wA]**cross domain authentication service** (CDAS)). 一種提供共用程式庫機制的 WebSEAL 服務, 這種機制可讓您將預設 WebSEAL 鑑定機制換成一個可傳 回 Tivoli Access Manager 身份給 WebSEAL 的自訂程序。 另請參閱 WebSeal。

## 十四劃

管理同服器(management server). 已作廢。請參閱原 則伺服器。

管理服務 ( administration service ) . 一種授權 API 執 行時期外掛程式,可用來對 Access Manager 資源管理程式 執行管理要求。管理服務將回應來自 pdadmin 指令的遠端 要求,以執行如下的作業:列示受保護的物件樹狀結構中 葉節點下的物件。客戶可以使用「授權 ADK」來開發這些 服務。

網域名稱(domain name). 在網際網路通訊協定組中, 指主機系統名稱。網域名稱是由一組子名稱順序所組成, 並且以區隔字元隔開。例如,如果主機系統的完整網域名 稱是 ralvm7.vnet.ibm.com,則下列每一個都是網域名稱:

- ralvm7 vnet ibm.com
- vnet.ibm.com
- $\cdot$  ihm com

網域(domain). (1) 電腦網路中負責控制資料處理資源 的部分。(2) 請參閱*網域名稱(domain name)*。

**網路型鑑定 (network-based authentication).** 一種受 保護的物件原則(POP),用來依據使用者的網際網路通 訊協定(IP)位址來控制物件存取。另請參閱受保護的物 件原則。

網際網路通信協定組 (Internet suite of protocols). → 組為了網際網路使用所開發的通訊協定,並透過 Internet Engineering Task Force (IETF) 發佈為「備註要求  $(RFC) \cup \circ$ 

網際網路通信協定(Internet protocol (IP)). 在網際網 路通信協定組中,指一種無須連線的通訊協定,可透過網 路或交互連接的網路來遞送資料,並且可作為較高通訊協 定層與實體網路之間的媒介。

綱目(schema). 以資料定義語言表示的陳述式,以完整 說明資料庫的結構。

輕裝備目錄存取通訊協定 (lightweight directory access **protocol (LDAP)** ). 一種開放式通訊協定,(a) 使用 TCP/IP 來提供對支援 X.500 模式之目錄的存取 (b) 不必 具備更複雜的 X.500 目錄存取通訊協定 (DAP) 所需要的 資源。使用 LDAP(亦稱為啓用目錄的應用程式)的應用程 式可以使用目錄來作為通用的資料儲存庫以及擷取人員或 服務的相關資訊,例如電子郵件位址、公開金鑰或服務特 定的配置參數。LDAP 原先是在 RFC 1777 中指定的。 LDAP 第 3 版是在 RFC 2251 中指定,而 IETF 仍在繼 續處理其他的標準功能。在 RFC 2256 中可以找到某些由 IETF 定義的 LDAP 標準綱目。

輕裝備協力廠商鑑定(lightweight third party authentication (LTPA)). 一種鑑定架構,容許跨過一組 落在網際網路網域內的 Web 伺服器進行單一登入。

遞送檔(routing file). 一個含有指令的 ASCII 檔,這 些指令係用來控制訊息的配置。

## 十五劃

廣域登入 (global signon (GSO)). 彈性的單一登入解 決方案,可讓使用者提供替代使用者名稱和密碼給後端 Web 應用程式伺服器。廣域登入可讓使用者存取他們獲權 使用的計算資源 — 透過單一登入。 GSO 係針對由異質、 分散式運算環境內的多部系統和應用程式所組成之大型企 業而設計,用來消弭使用者管理多個使用者名稱和密碼之 需。另請參閱單一登入。

 $\frac{1}{2}$ <br>**數位簽章 (digital signature).** 在電子商務中,附加到 資料單位的如密轉換,可讓資料單位 的收件人驗證單位的來源和完整性,並且辨識可能的僞造 資料。

複本 (replica). 含有另一個伺服器的目錄複本的伺服 器。複本會備份伺服器,以便加強效能或縮短回應時間, 並確定資料的完整性。

輪詢(polling). 在其中做出資料要求的頻道存取方法 (CAM)。在主要/從屬實務範例中,主要裝置會輪流查 詢每一個從屬裝置,是否具有任何要傳輸的資料。如果從

屬裝置回答有,將允許裝置傳輸它的資料。如果從屬裝置 回答沒有,則主要裝置將離開,並輪詢下一個從屬裝置。 這個處理程序會持續的重複。對於 Tivoli Access Manager, 您可以配置 WebSEAL 伺服器,以定期輪詢主要授權(原 則) 資料庫,來取得更新資料。

## 十六劃

憑證管理中心 ( certificate authority (CA ) ). 在電子商 務中,指負責發出憑證的組織。憑證管理中心會鑑定憑證 擁有者的身份以及所有者被授權使用的服務、發出新的憑 證、更新現有的憑證,以及將不再被授權使用憑證的使用 者的憑證加以取消。

憑證 (certificate). 在電腦安全中, 指一種數位文件, 可 將公開金鑰連結到憑證擁有者的身份,因此可對憑證擁有 者進行鑑定。憑證是由憑證管理中心所發出。

## 十七割

應得權力服務(entitlements service). 一種授權 API 執行時期外掛程式,可用來從主體或一組條件的外部來源 傳回應得權力。應得權力通常是應用程式特有的資料,將 由資源管理程式以某種方式來加以使用,或新增至主體的 證明,以便在授權程序中進一步的使用。客戶可以使用 「授權 ADK」來開發這些服務。

應得權力 (entitlement). 含有外部化安全原則資訊的資 料結構。應得權力含有原則資料,或以特定應用程式可以 瞭解的方式來加以格式化的能力。

**檔案轉送通訊協定 (file transfer protocol (FTP))**. 在 網際網路通訊協定組中,指利用「傳輸控制通訊協定 (TCP) 」和 Telnet 等服務在機器或主機之間轉送大量資 料檔的應用程式層的通訊協定。

## 十九.劃

識別名稱(distinguished name, DN). 可唯一識別目 錄中之項目的名稱。識別名稱是由*屬性*:*値*配對所組成,這 些配對是以逗點區隔。

證明修改服務(credentials modification service).  $\overline{\phantom{a}}$ 種授權 API 執行時期外掛程式,可用來修改 Access Manager 證明。由客戶在外部開發的證明修改服務僅限於執 行從證明屬性清單新增及移除的作業,以及僅限於那些被 視為可更改的屬性。

證明(credentials). 在鑑定期間所取得,說明使用者、 任何的群組關聯及其他安全相關的身份屬性的詳細資訊。 證明可用來安全地執行許多服務,例如授權、審核和委 任。

## 一十一劃

 $\mathbf{E}$ 性清單 (attribute list). 在 Tivoli Access Manager 中,含有延伸資訊的已鏈結清單,這些資訊係用來做出授 權決策。屬性清單是由一組 keyword = value 配對所構成。

二十二劃

鑑定 ( authentication ) . (1) 在電腦安全中,指驗證使用 者的身份或使用者存取物件的資格。 (2) 在電腦安全中,指 驗證訊息尙未更改或損毀。 (3) 在電腦安全中,指用來驗證 資訊系統或受保護資源之使用者的程序。另請參閱多重因 子鑑定、網路型鑑定,以及進階鑑定。

**A**

ACL. 請參閱存取控制清單。

## **B**

**BA.** 請參閱基本鑑定。

blade. 提供應用程式特有的服務及元件的元件。

## **C**

- CA. 請參閱憑證管理中心。
- CDAS. 請參閱*跨網域鑑定服務*。
- CDMF. 請參閱*跨網域對映架構*。
- CGI. 請參閱通用閘道介面。

cookie. 伺服器儲存在用戶端機器,並在後續的階段作業 期間存取的資訊。cookie 容許伺服器記住關於用戶端的特定 資訊。

## **D**

**DN.** 請參閱識別名稱 (distinguished name) 。

## **E**

EAS. 請參閱外部授權服務程式。

## **G**

GSO. 請參閱廣域登入。

## **H**

HTTP. 請參閱超文字轉送通訊協定。

## **I**

**IP.** 請參閱網際網路通信協定 (Internet Protocol) 。 IPC. 請參閱*跨處理通訊*。

## **L**

LDAP. 請參閱 輕裝備目錄存取通訊協定 (Lightweight *Directory Access Protocol*)  $\circ$ 

LTPA. 請參閱 輕裝備協力廠商鑑定。

## **M**

**meta 資料 (metadata).** 說明已儲存資料之性質的資 料。

## **P**

PAC. 請參閱專用權屬性憑證。

POP. 請參閱受保護的物件原則 (protected object  $policy$ <sup>o</sup>

## **R**

RSA 加密 (RSA encryption). 用於加密和鑑定的公開 金鑰加密法系統。此系統是在 1977 年由 Ron Rivest、Adi Shamir 和 Leonard Adleman 所發明。系統的安全是根據對 兩大質數的乘積所取的因數難度而定。

## **S**

**SSL.** 請參閱安全 Socket 層 (Secure Sockets Layer) 。

SSO. 請參閱單一登入。

## **T**

**TSEL.** 請參閱傳送選擇器 (transport selector) 。

## **U**

**URI.** 請參閱制式資源 ID。

URL. 請參閱制式資源定位器。

## **W**

WebSEAL. 一種 Tivoli Access Manager blade。 WebSEAL 是一個高效能、多重執行緒的 Web 伺服器,它 會將安全原則套用至受保護的物件空間。WebSEAL 可提供 單一登入解決方案,將後端 Web 應用程式資源納入其安全 原則內。

WPM. 請參閱Web Portal Manager。

## 特殊字元

Tivoli Access Manager for Business Integration.  $\qquad$ 種 Tivoli Access Manager blade,它會提供廣泛的安全服務 給 IBM MQSeries。它會延伸 MQSeries 環境,以支援跨佇 列的端對端安全性。

**Tivoli Access Manager for Operating Systems.** 種 Tivoli Access Manager blade,它會提供安全引擎給 Tivoli Identity Director 產品。這種安全引擎會截取需要授 權檢查的作業系統呼叫,如檔案存取。

**Web Portal Manager (WPM).** 用來管理安全網域中之 Tivoli Access Manager Base 及 WebSEAL 安全原則的 Web 型圖形式應用程式。這個 GUI 可代替 pdadmin 指令行介 面,讓遠端管理者能夠存取,並且讓管理者能夠建立委任 的使用者網域,以及指定委任管理者給這些網域。

## <span id="page-62-0"></span>索引

索引順序以中文字,英文字,及特殊符號之次序排 列。

## [三劃]

已配置的使用者 4, 23, 36

## [四劃]

```
內容
  自訂領域 27
  快取領域 30
  範例配置檔 27
升級
  Access Manager for WebLogic 10
  WebLogic Server 10, 12
  WebSEAL 12
手冊
  回應 vi
  訂購 vi
  線上 vi
```
支援的平台 7

## 〔五劃〕

出版品 回應 vi 訂購 vi 線上 vi 必備出版品 vi 用法要訣 36 示範應用程式 35

## [六劃]

先決要件 軟體 8 列出伺服器 使用 pdadmin 22 存取控制清單 連接至管理物件 23 安全服務提供者介面 2 安全網域 結合 21 安裝 13 存 AIX 14 在 HP-UX 15 在 Linux 16 在 Solaris 13 在 Windows 17

自訂領域 建立新的 26 指定內容 27 指定系統使用者名稱 26 指定領域類別名稱 26 配置 26 測試 33 範例配置檔 27

## [七劃]

伺服器 取得清單 22 快取領域 指定內容 30 配置 29 角色 對映 5

## (八劃)

使用者身份 Tivoli Access Manager for WebLogic Server 22 使用者帳戶 利用 pdadmin 建立 23 啓動 23 使用者登錄 集中式管理 2 協助工具 x

## [九劃]

宣告授權 35 客戶支援中心 x 建立 使用者 使用 pdadmin 36 使用者帳戶 23 WebSEAL 接合 使用 pdadmin 32 相關出版品 viii 訂購出版品 ix 限制 群組內的群組 38 管理 J2EE 資源 38 java.security.ACL 介面 38

## [十劃]

```
原則伺服器 8
 21
書籍
 回應 vi
 訂購 vi
 線上 vi
記憶體需求 8
配置檔
 WebLogic 目錄 21
```
## [十一劃]

```
37
基本鑑定
  已配置的使用者 4
接合
  31
  WebSEAL 3
授權
  使用部署描述子 5
  宣告 35
  35
  群組至角色對映 5
  整合式 3
API 10
移除
  Access Manager Java 檔案 24
移除 Tivoli Access Manager for WebLogic
  如何 39
移除指示
  AIX 40
  HP-UX 41
  Linux 41
  Solaris 39
  Windows 39
部署描述子 5
```
## 〔十二劃〕

單一登入 9 以示範應用程式測試 36 [WebSEAL 3](#page-14-0) 程式授權 35

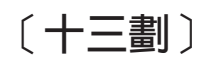

電子郵件聯絡 x

[十四劃]

對映 群組至角色 5

疑難排解 記憶體不足問題 [37](#page-48-0) 授權服務程式 [37](#page-48-0) 鑑定 [37](#page-48-0) 磁碟需求 8 管理物件 連接 [ACL](#page-34-0) 至 23 語言套件 非英文 [25](#page-36-0) 領域內容 [aznapi.conf.file 29](#page-40-0) [connection.pool 28](#page-39-0) [credential.cache.entry.lifetime 30](#page-41-0) [credential.cache.max.entries 30](#page-41-0) [credential.cache.num.buckets 30](#page-41-0) [group.dn 28](#page-39-0) [group.mapping.cache.entry.lifetime 31](#page-42-0) [group.mapping.cache.max.entries 31](#page-42-0) [pdadmin.password 28](#page-39-0) [pdadmin.user.name 27](#page-38-0) [pdrealm.registry.listing 28](#page-39-0) [pdrealm.tracing 28](#page-39-0) [user.dn 28](#page-39-0) [webseal.sso.configured 27](#page-38-0) [wls.admin.user 28](#page-39-0) [wls.admin.user.password.expiry 29](#page-40-0) [wls.configurable.system.user 29](#page-40-0)

## [十五劃]

範例配置檔 自訂領域 [27](#page-38-0) 線上出版品 ix

## 〔十七劃〕

應用程式開發工具箱 10

## [十九劃]

關於出版品的意見 x

[二十二劃]

鑑定 外部使用者的 3 沒有 [WebSEAL 4](#page-15-0) 使用 [WebSEAL 3](#page-14-0) [Access Manager 3](#page-14-0)

## **A**

Access Manager 升級第 [3.8](#page-21-0) 版 10

Access Manager (繼續) 升級第 [3.9](#page-21-0) 版 10 安全網域 [21](#page-32-0) 安全模型 1 建立使用者帳戶 23 原則伺服器 21 授權 [API 10](#page-21-0) 管理物件 23 說明文件 1 應用程式開發工具箱 10 [Java](#page-35-0) 執行時期 24 [Java](#page-20-0) 執行時期環境 [9, 19](#page-30-0) [pdjrtecfg 19](#page-30-0) [Policy Server 8](#page-19-0) [runtime environment 9](#page-20-0) [WebSEAL 9](#page-20-0) ACL請參看 存取控制清單 AIX安裝在 [14](#page-25-0) 移除 40 [aznapi.conf.file 29](#page-40-0)

## **C**

CLASSPATH 以語言套件設定 [startWebLogic](#page-36-0) 的 25 設定 [startWebLogic](#page-35-0) 的 24 [pdjrtecfg 20](#page-31-0) [connection.pool 28](#page-39-0) [credential.cache.entry.lifetime 30](#page-41-0) [credential.cache.max.entries 30](#page-41-0) [credential.cache.num.buckets 30](#page-41-0)

## **D**

[DefaultConfg.txt 27](#page-38-0)

## **G**

[genpass 24](#page-35-0) [group.dn 28](#page-39-0) [group.mapping.cache.entry.lifetime 31](#page-42-0) [group.mapping.cache.max.entries 31](#page-42-0) GSKIT [setting SHLIB\\_PATH 15](#page-26-0)

## **H**

HP-UX安裝在 [15](#page-26-0) 移除 [41](#page-52-0)

## **J**

Java [AIX](#page-20-0) 上的執行時期 9 [Java 2 Enterprise Edition 2](#page-13-0)[, 5](#page-16-0) Java 執行時期 程式庫延伸目錄 [24](#page-35-0)

## **L**

Linux安裝在 [16](#page-27-0) 移除 [41](#page-52-0) 設定 [LD\\_PRELOAD 16](#page-27-0)

## **P**

pdadmin 列出伺服器 22 建立 [WebSEAL](#page-43-0) 接合 32 建立已配置的使用者 23 建立使用者 36 建立使用者帳戶 23 顯示使用者設定 33 [pdadmin.password 28](#page-39-0) [pdadmin.user.name 27](#page-38-0) [pdadmin\\_context\\_user 23](#page-34-0) pdjrtecfg 指令行 19 設定 [CLASSPATH 20](#page-31-0) [pdrealm.registry.listing 28](#page-39-0) [pdrealm.tracing 28](#page-39-0) [pkgadd 13](#page-24-0) [pkgrm 39](#page-50-0)

## **R**

[rpm 16](#page-27-0)[, 41](#page-52-0)

## **S**

SHLIB\_PATH 在 [HP-UX](#page-26-0) 上設定 15 [SMIT 14](#page-25-0)[, 40](#page-51-0) Solaris 安裝在 [13](#page-24-0) 移除 [39](#page-50-0) SSL 通訊 指定設定 [21](#page-32-0) [svrsslcfg 22](#page-33-0) startWebLogic 指令位置 [24](#page-35-0) startWebLogic, 設定 [CLASSPATH 24](#page-35-0) SvrSslCfg 指令行 [21](#page-32-0)

svrsslcfg 2, 21 指令行 22 swinstall 15 swremove 41

## T

Tivoli 客戶支援中心 x Tivoli 資訊中心 ix

## $\overline{U}$

user.dn 28

## W

WebLogic Server 升級 12 升級第 6.1 版 10 主控台 26 安全服務提供者介面 7 服務套件 7 指定接聽埠 26 相容性模式 2, 7 第 7.0 版支援 7 WebSEAL 1, 9 已配置的使用者 4, 23 接合 3 單一登入 3, 9, 31 鑑定 3 WebSEAL 接合 配置 31 webseal.sso.configured 27 Windows 安裝在 17 移除 39 wls.admin.user 28 wls.admin.user.password.expiry 29 wls.configurable.system.user 29

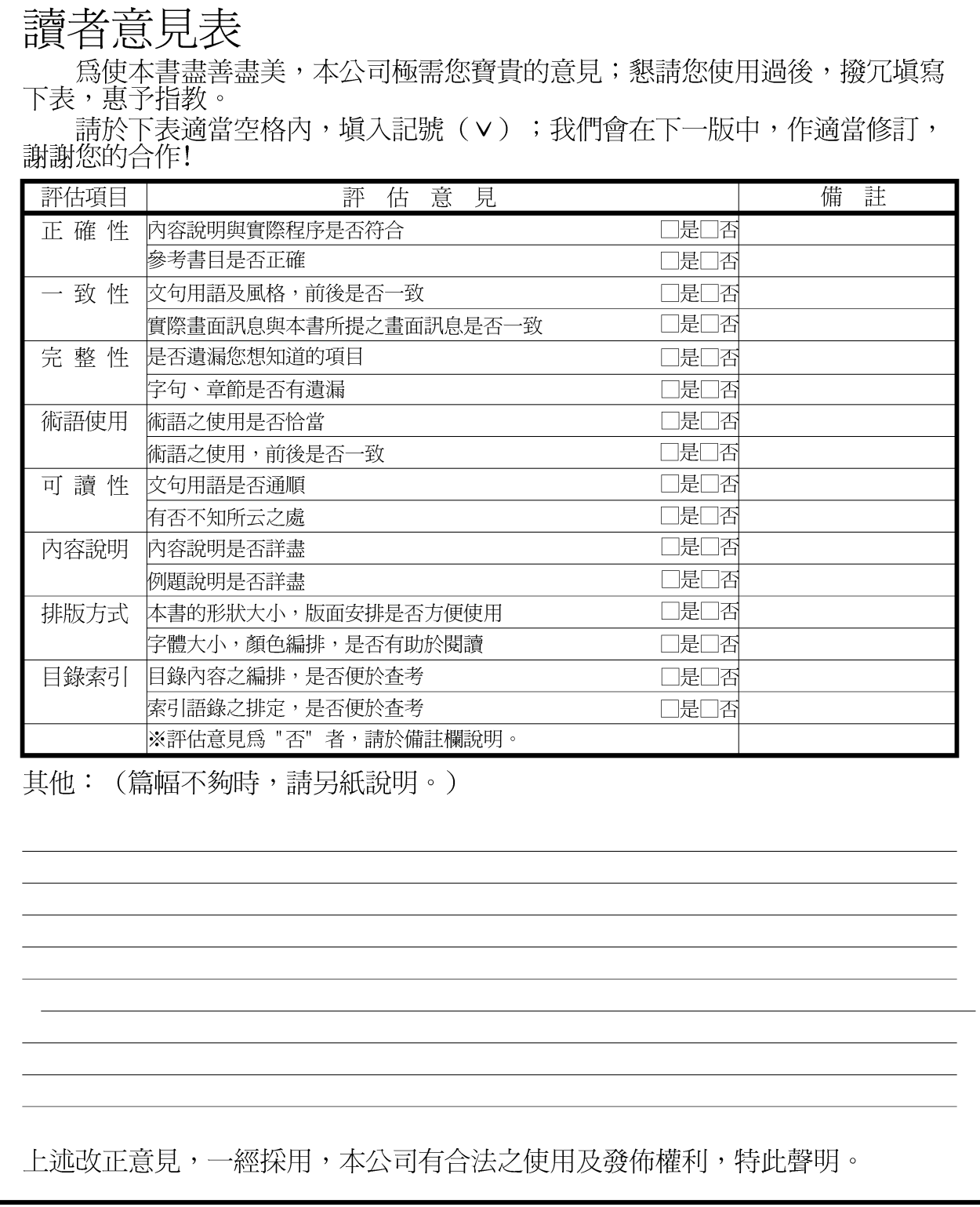

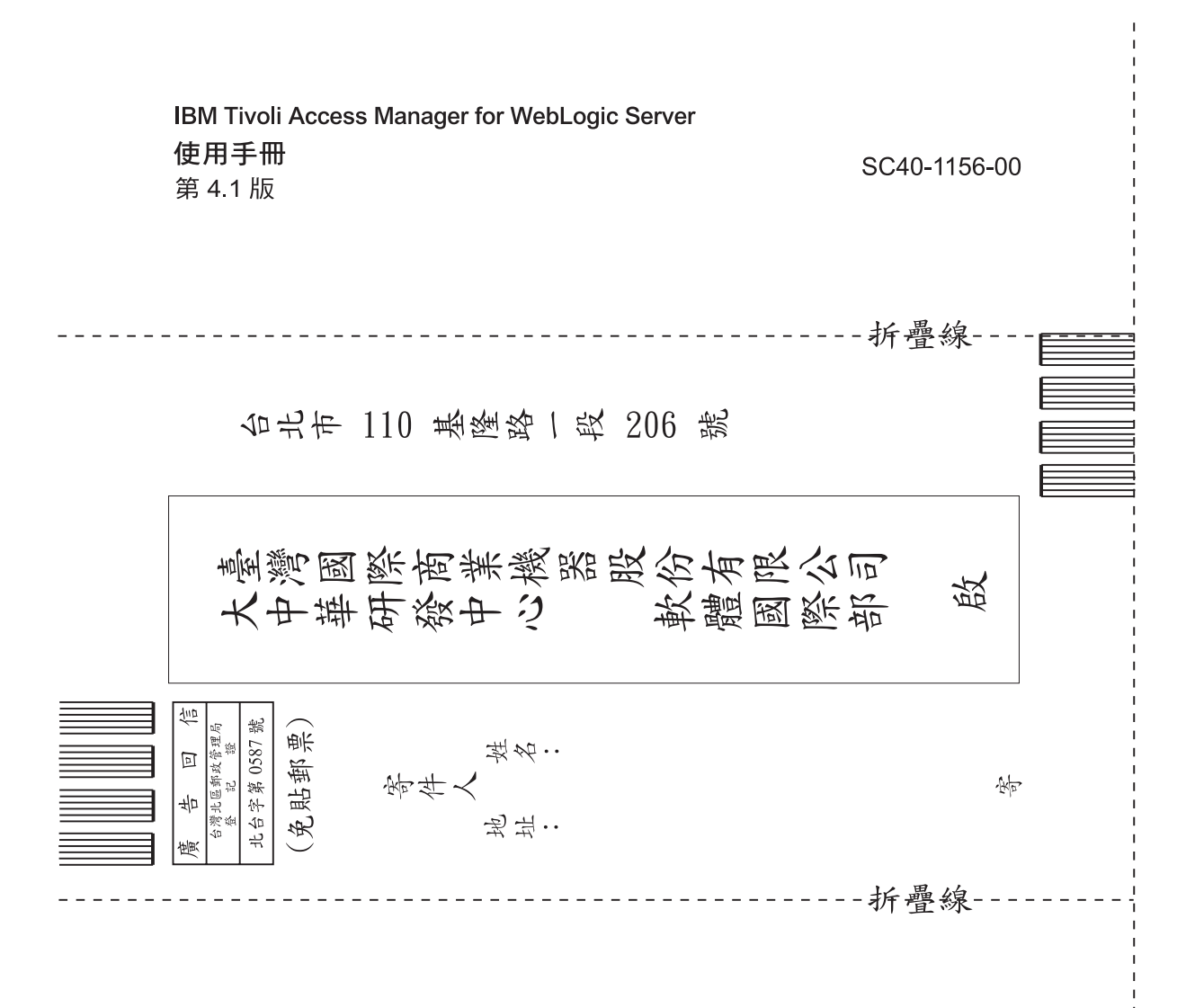

## 讀者意見表

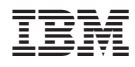

Printed in Australia

SC32-1137-00

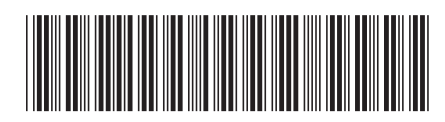